# SIMULATING SEGREGATION

Complex Adaptive Systems, 2021

Mathew Page

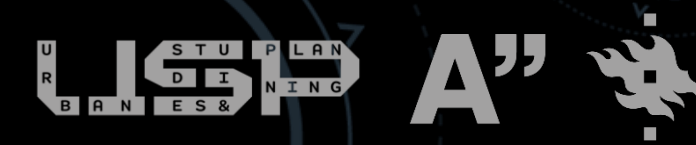

## Schelling's segregation models

- One of the earliest applications of individual-based modelling applied to social systems
- Schelling used theoretical models to explore ethnic segregation processes in the US
- Segregation can emerge with low levels of same-group preference, even when no one explicitly desires it

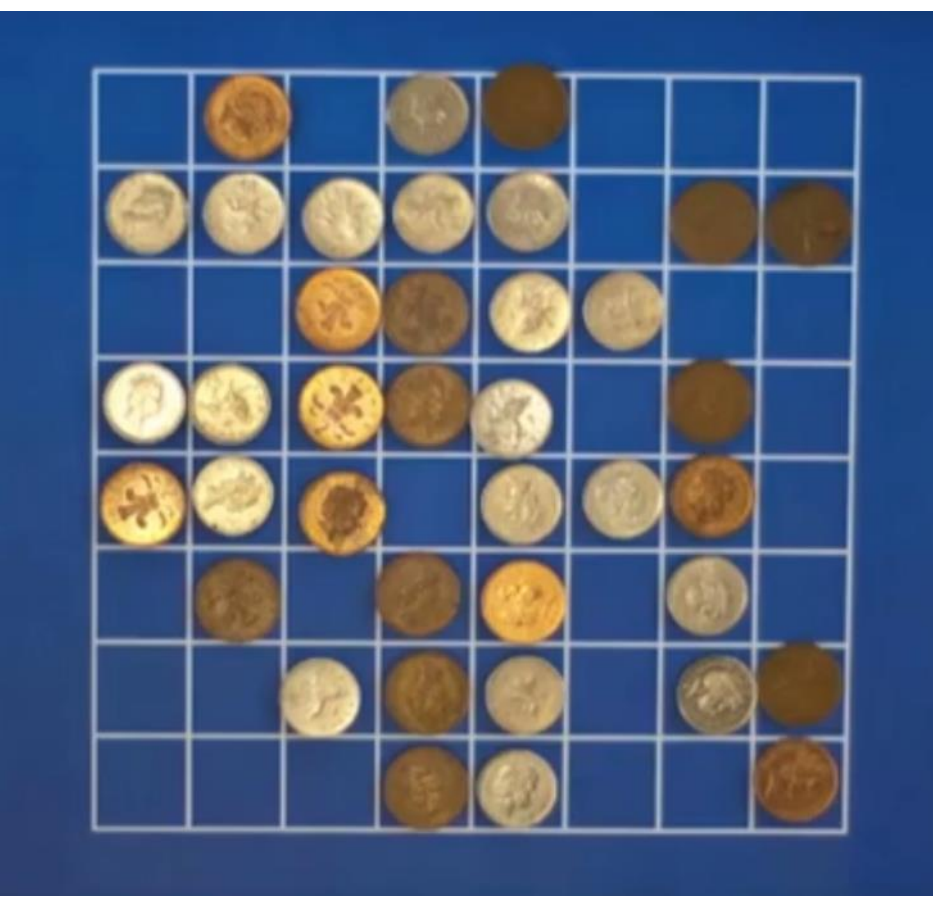

https://www.sandtable.com/a-coin-and-paper-model-of-segregation/

#### Basic Model

- Symmetrical grid
- Random initial distribution
- Agents are identical except for colour
- Spaces are identical have no qualities
- One agent per space
- Static population
- Bounded Environment

Schelling, T. (1971) Dynamic models of segregation, Journal of Mathematical Sociology, 1, pp. 143–186

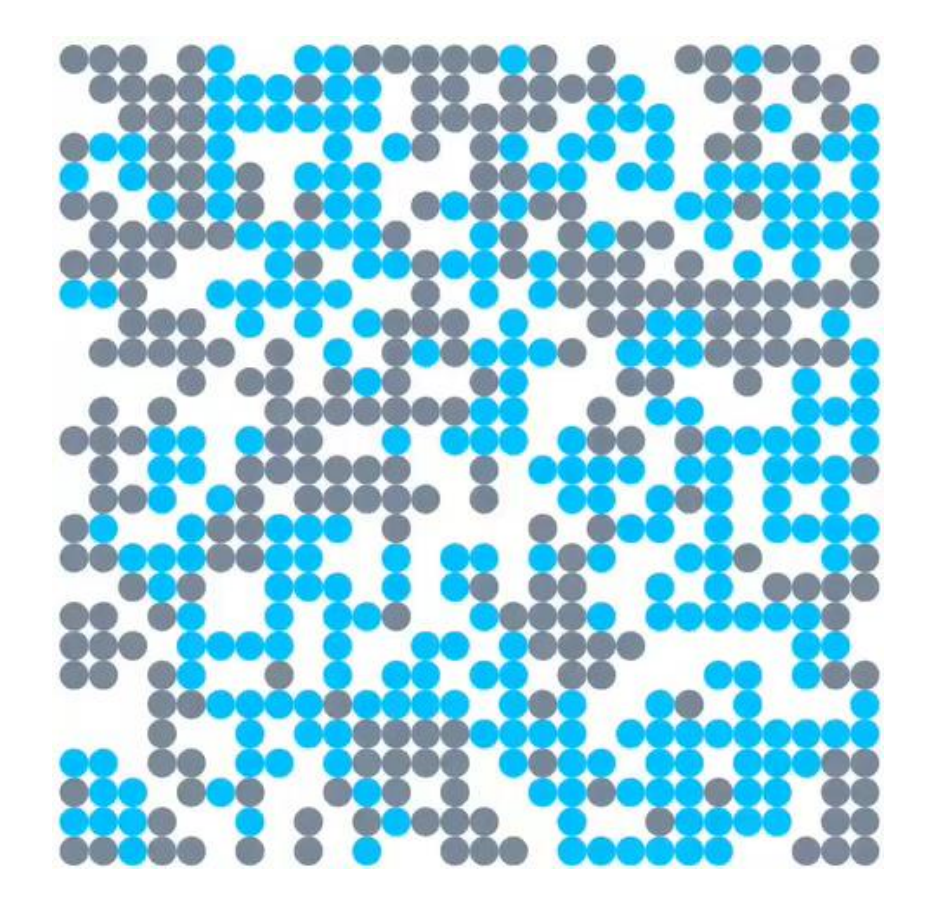

## Basic Model Goal in CAS project

- 
- 
- Agents are identical except for colour
- Spaces are identical have no qualities
- One agent per space
- Static population
- Bounded Environment
- Symmetrical grid **Community Community Community Property** Real Urban Area (STAGE 1)
- Random initial distribution **• E**mpirically-informed initial distribution (STAGE 2)

#### GAMA - Two pre-existing models in library

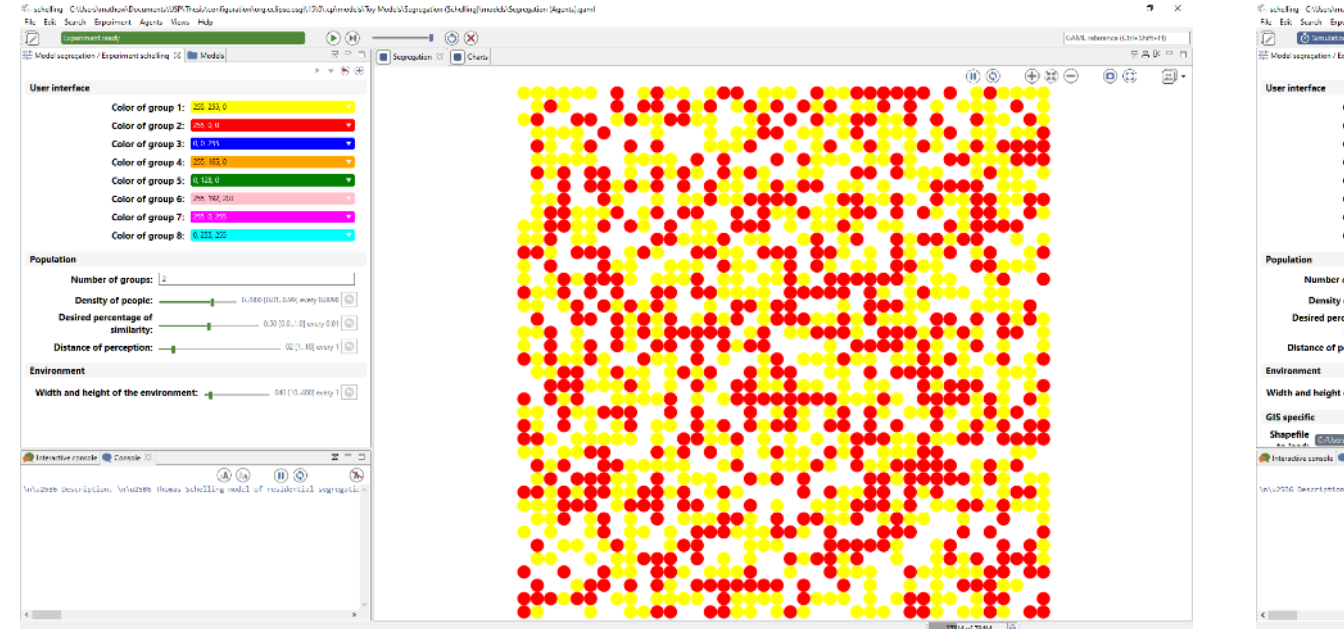

#### Basic grid **Basic grid Basic grid CONSERVING CONSERVANCE CONSERVANCE CONSERVANCE CONSERVANCE CONSERVANCE CONSERVANCE CONSERVANCE CONSERVANCE CONSERVANCE CONSERVANCE CONSERVANCE CONSERVANCE CONSERVANCE CONSERVANCE CONSE**

 $\mathbf{a}$   $\times$ 

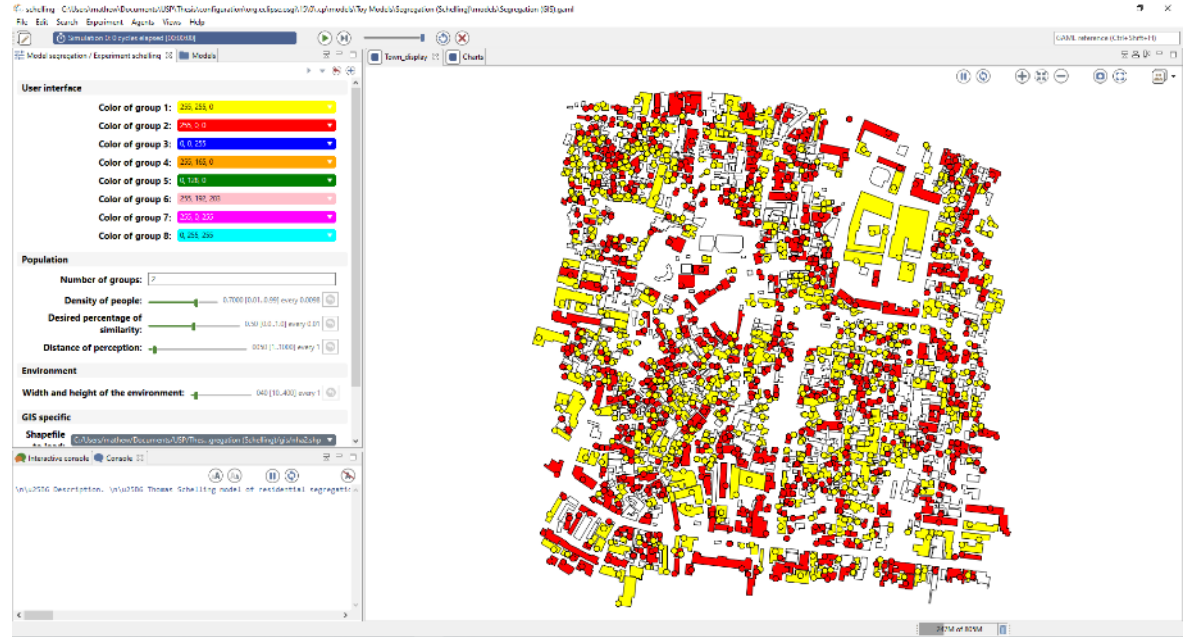

#### Stage 1: From Grid to Vector Data

Statistics Finland Grid Database

• 250m x 250m Grid Cells

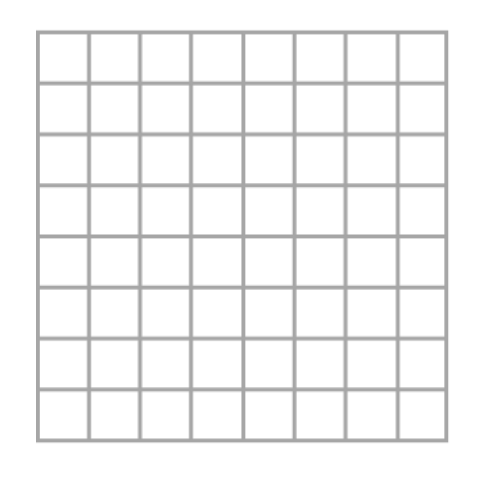

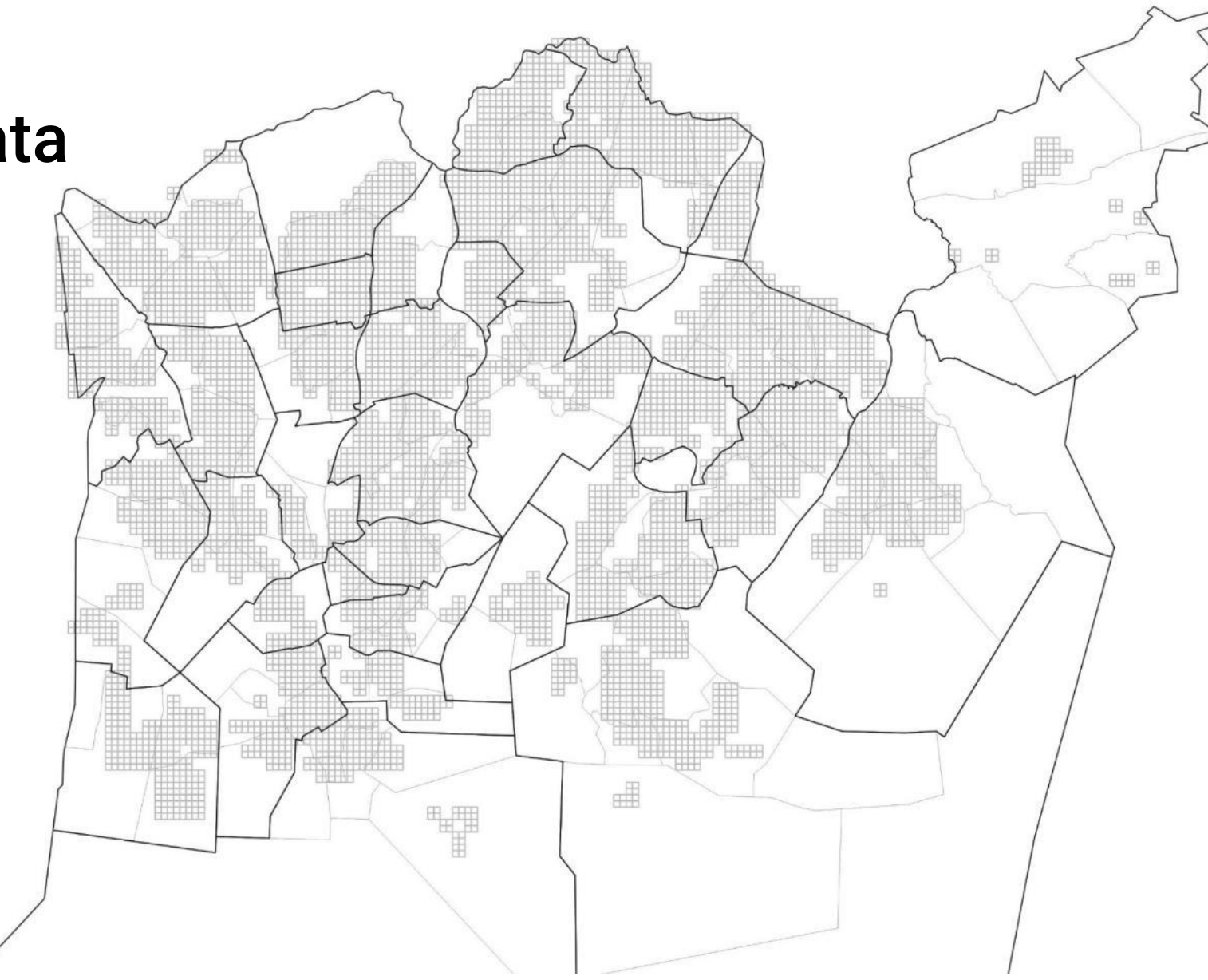

## Stage 1: Testing: OK

- Random initial distribution of one agent per cell
- 2 different colours
- Parameters as per Schelling

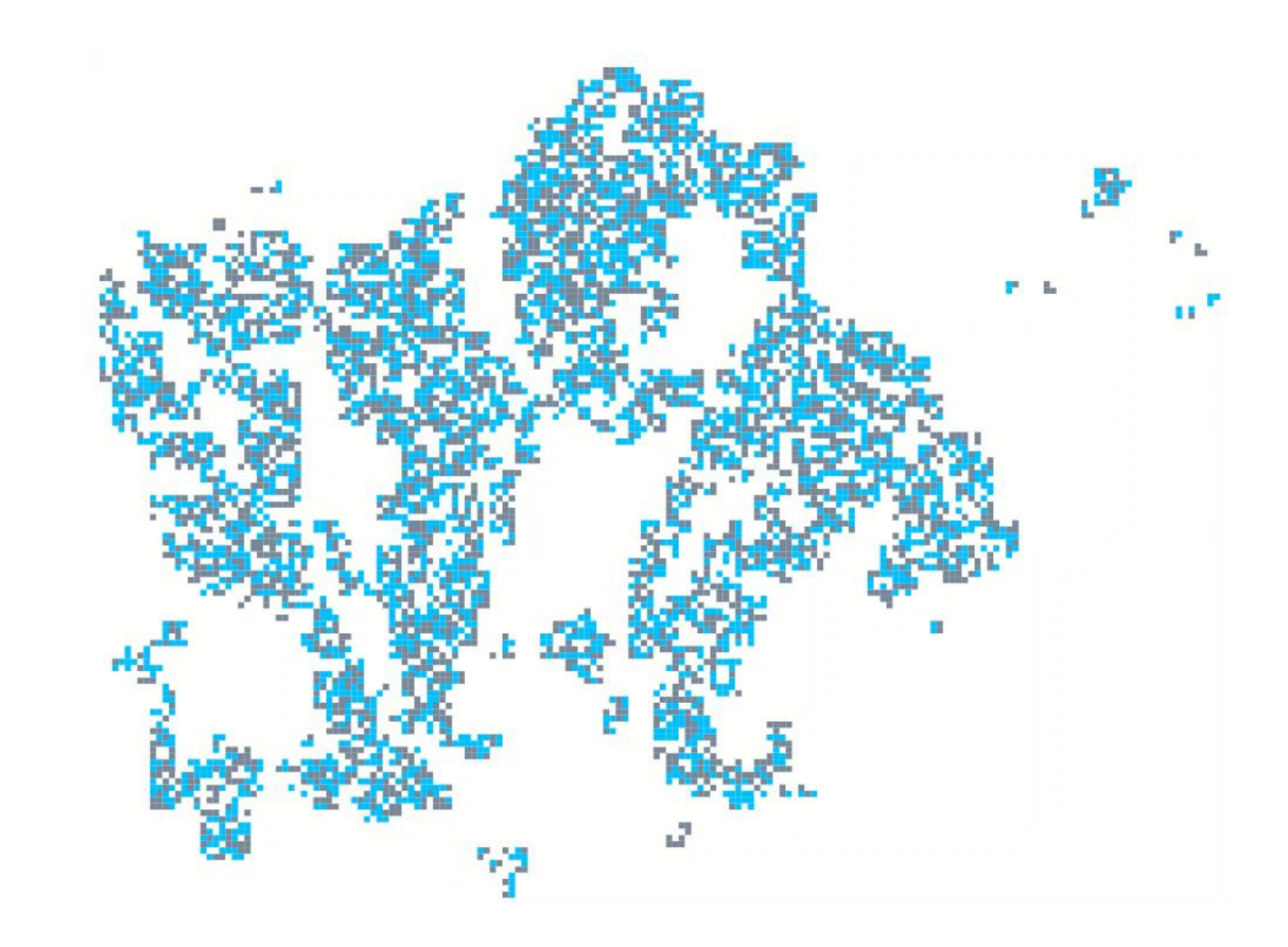

### Stage 2 : Constructing model with empirical Data

**DATA: Statistics Finland Grid Database**

#### Socio-economic Segregation

#### **Spaces**

• 1,806 grid cells (250x250m)

#### Agents

- Household income groups – low, med high *(each grid cell contains number of households in each income group)*
- 280,000 households *(Computational costs too great)*

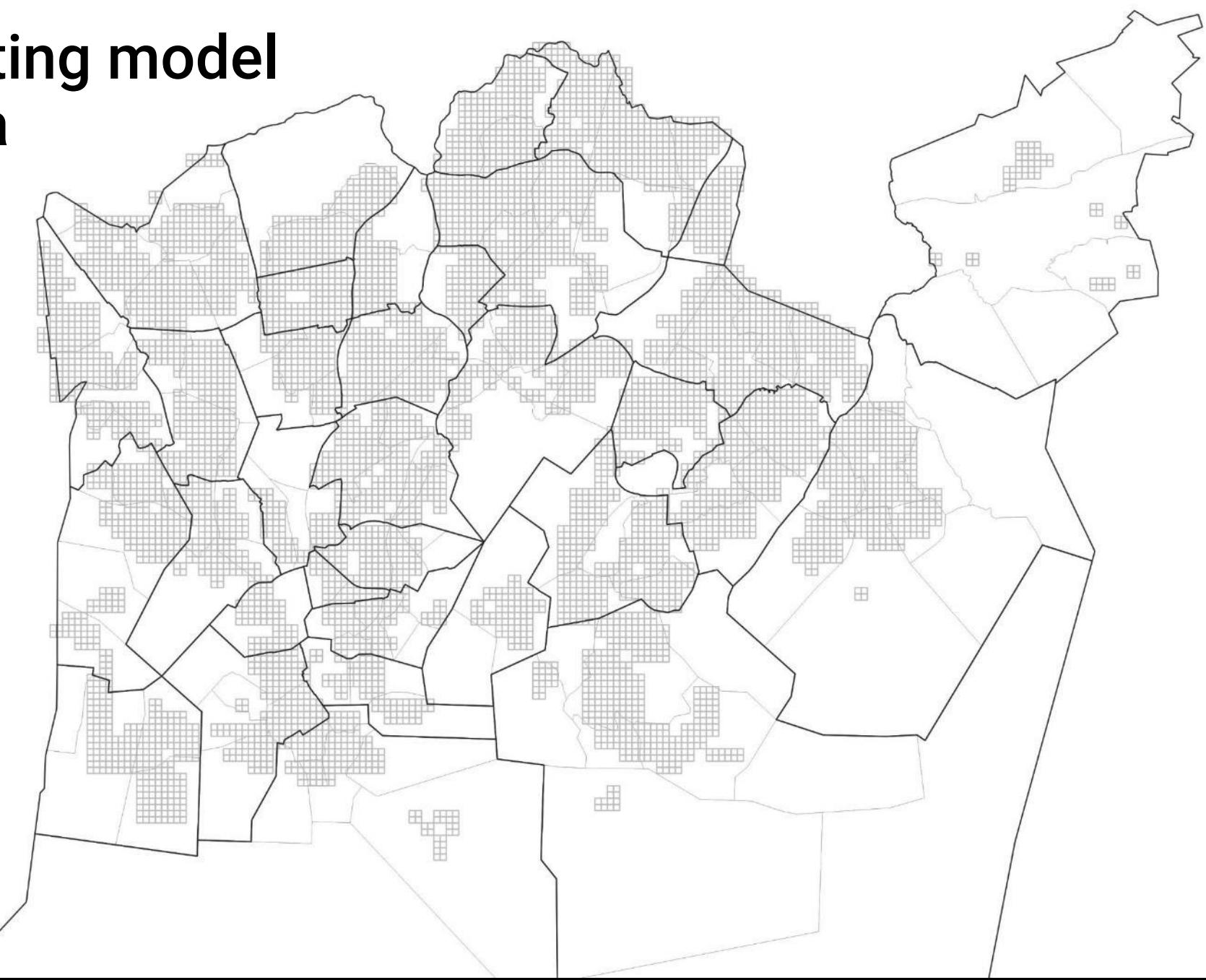

### Stage 2 : Creating the Spaces

- To create a 'representative' model each 250m grid cell was divided into 4
	- Spaces given characteristics based on Income status of households

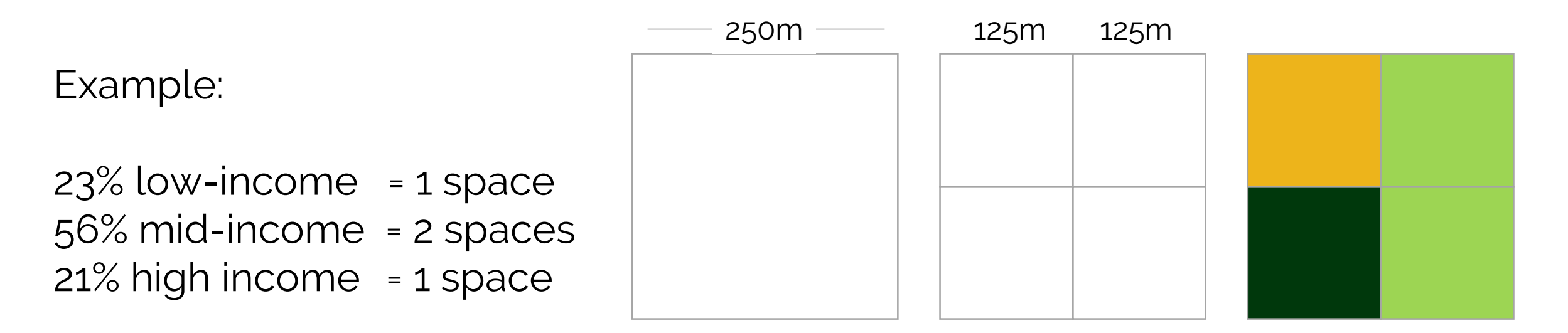

\*Cells with less than 10 households are privacy protected– these cells were deleted from the model

#### Stage 2 : Creating the Agents

- Same process 1 agent allocated per space
- Agents given an income status which matched the space

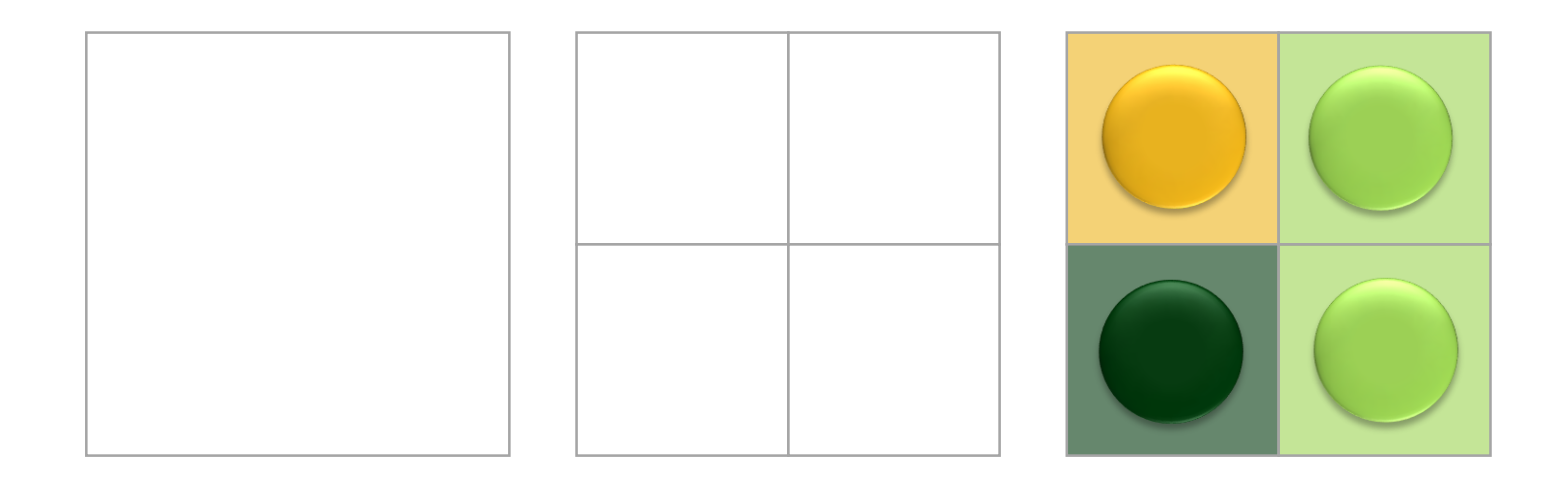

#### Stage 2 : Shapefiles

- **6,099 agents**
- **6,099 spaces**

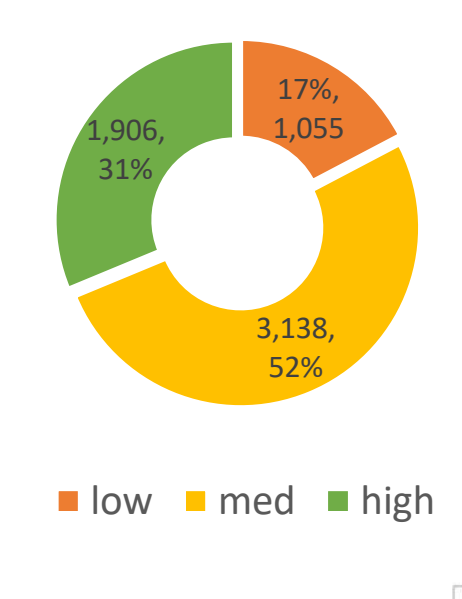

Grids

Low-income Mid-income

People

! Whilst cells are divided proportionally, this does not equate the regional proportions (density)

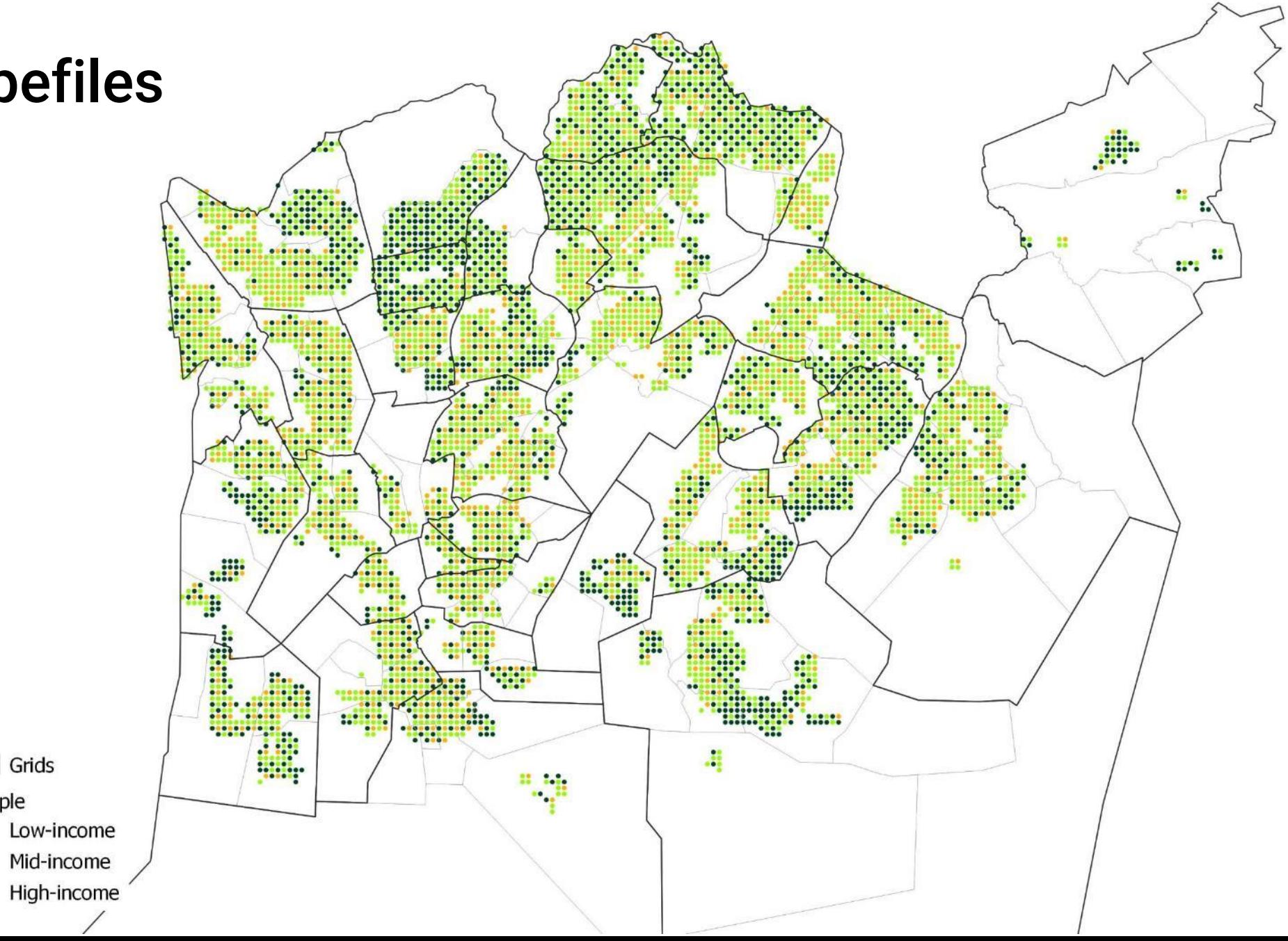

#### Stage 2 : Testing Initialisation = OK

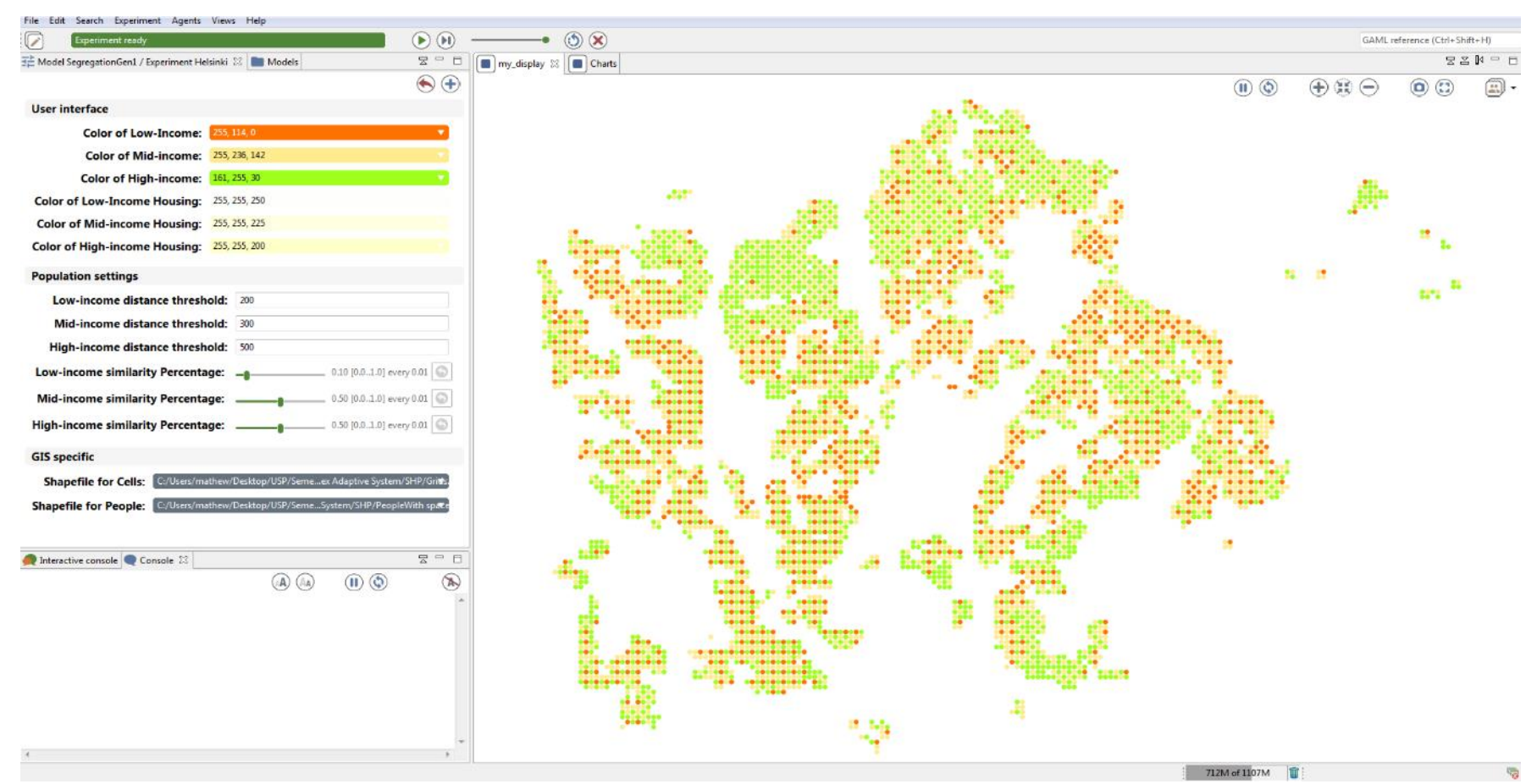

### Stage 2 : Testing Cycles = FAIL

#### Agents do not move!

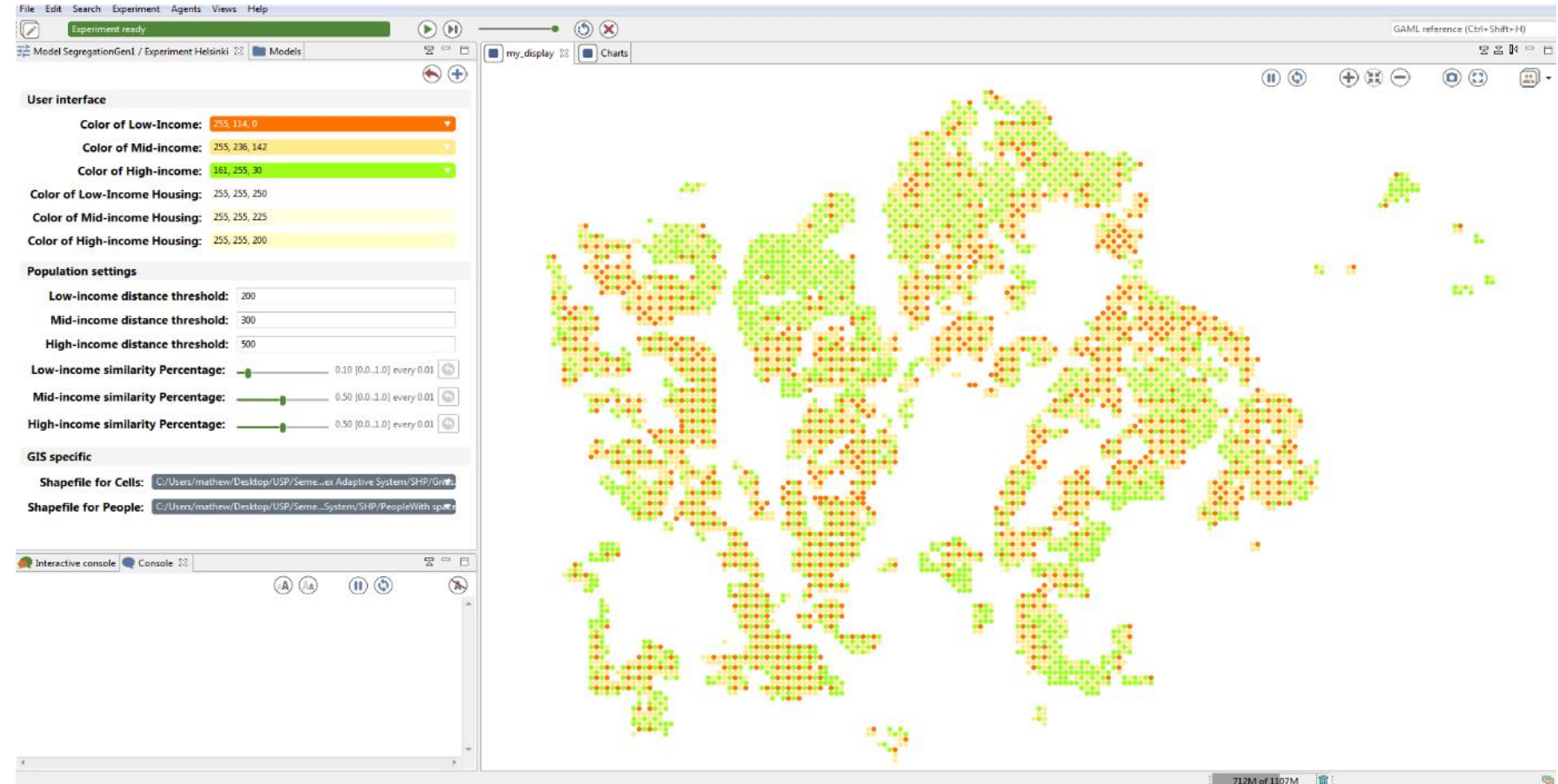

#### Stage 2 : Testing Cycles = FAIL

#### PROCESS: CYCLE

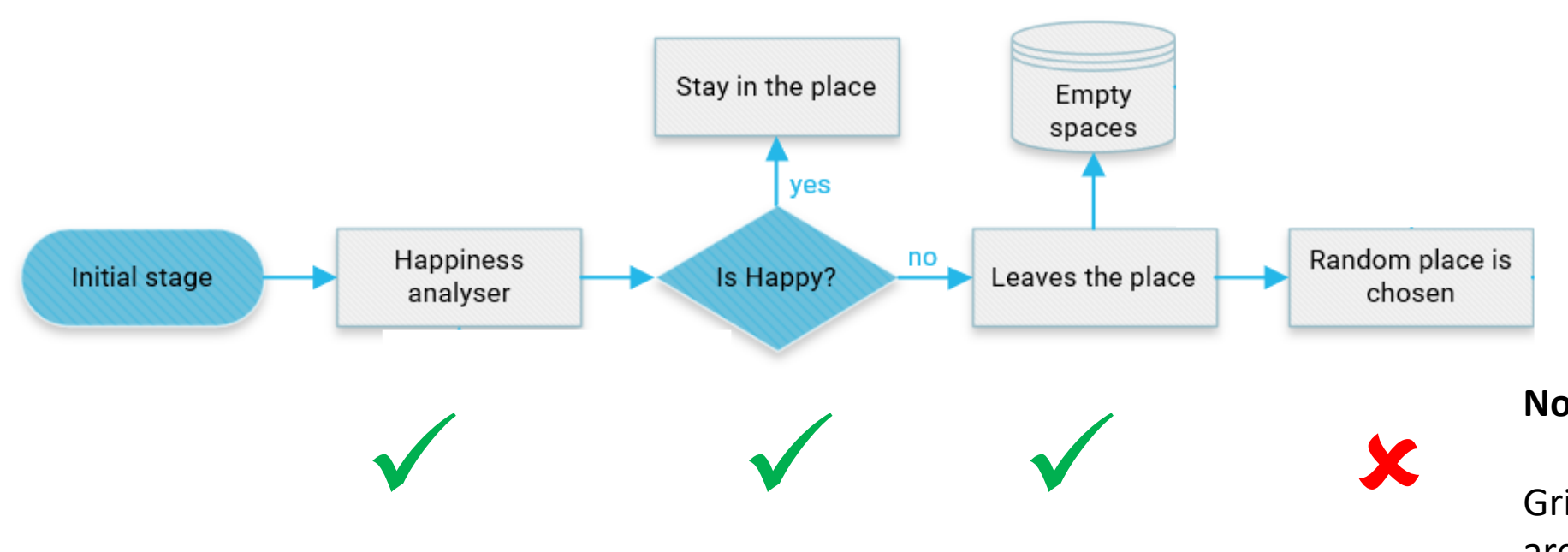

#### **No vacant spaces were assigned**

Grid data only includes inhabited areas, and any cells with less than 10 households were deleted

**Solution**: Create some vacant cells

#### Stage 2 : Initialisation process

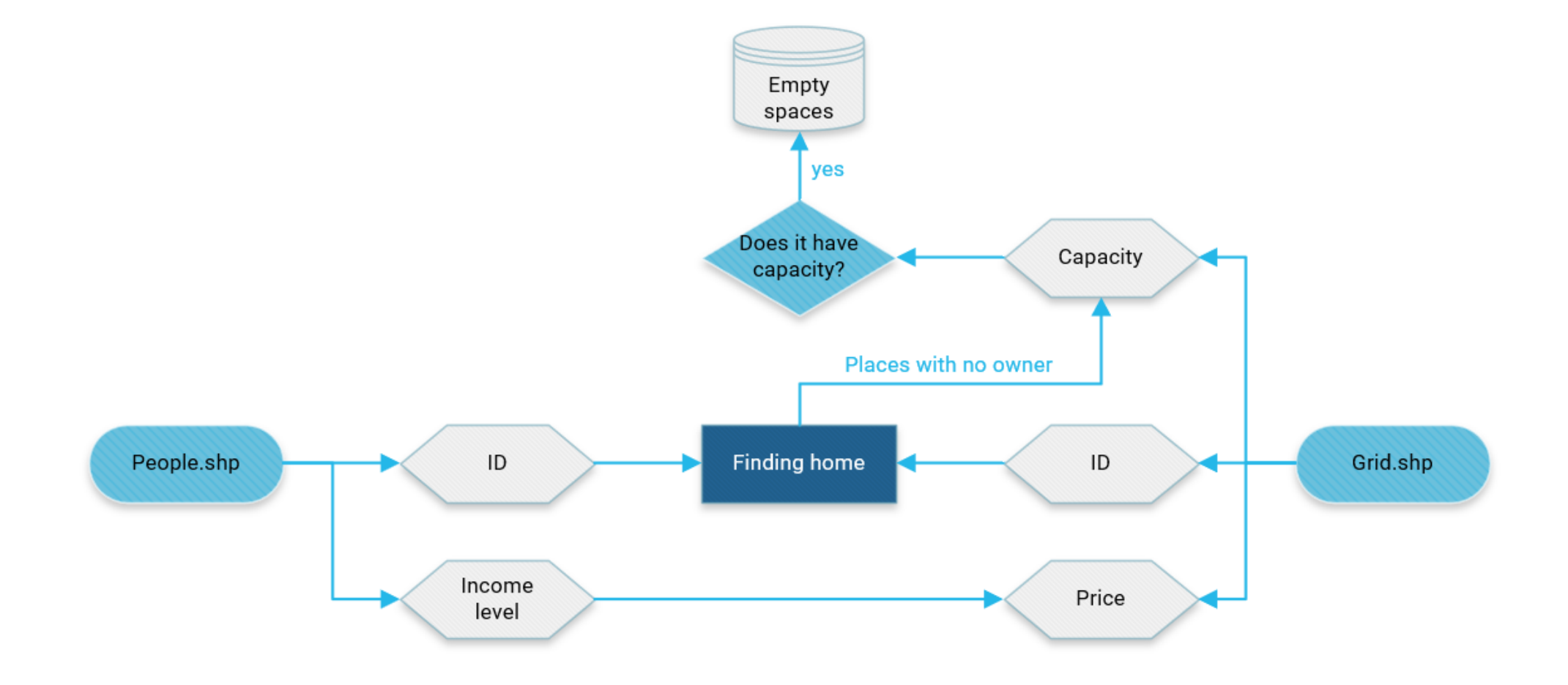

## Stage 2 : (re)Creating the Spaces

- To create a 'representative' model each 250m grid cell was divided into 4
	- Spaces given characteristics based on Income status of households

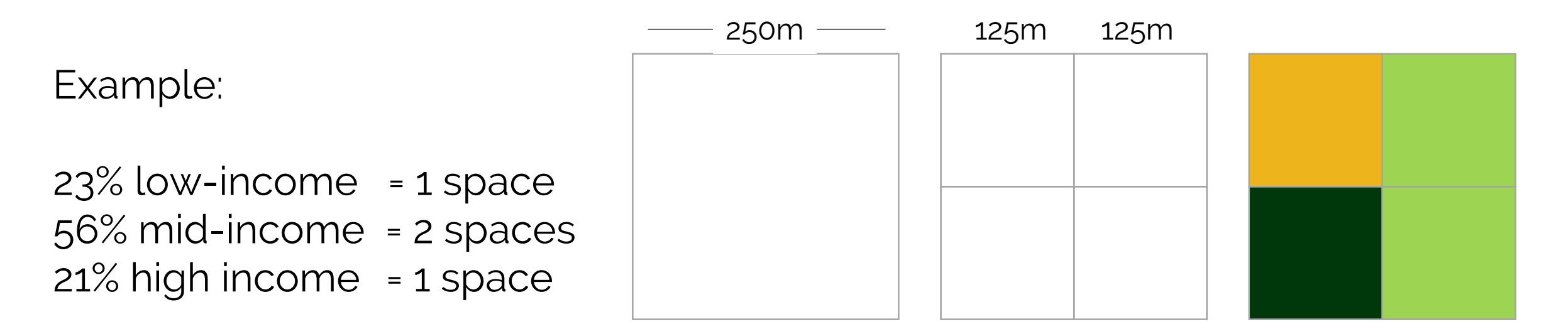

\*Cells with less than 10 households are privacy protected– these cells were deleted from the model **\*Privacy protected cells are created as 'vacant cells' and are assigned low-income status**

### Stage 2 : (re)Creating the Agents

- Same process 1 agent allocated per space
- Agents given an income status which matched the space

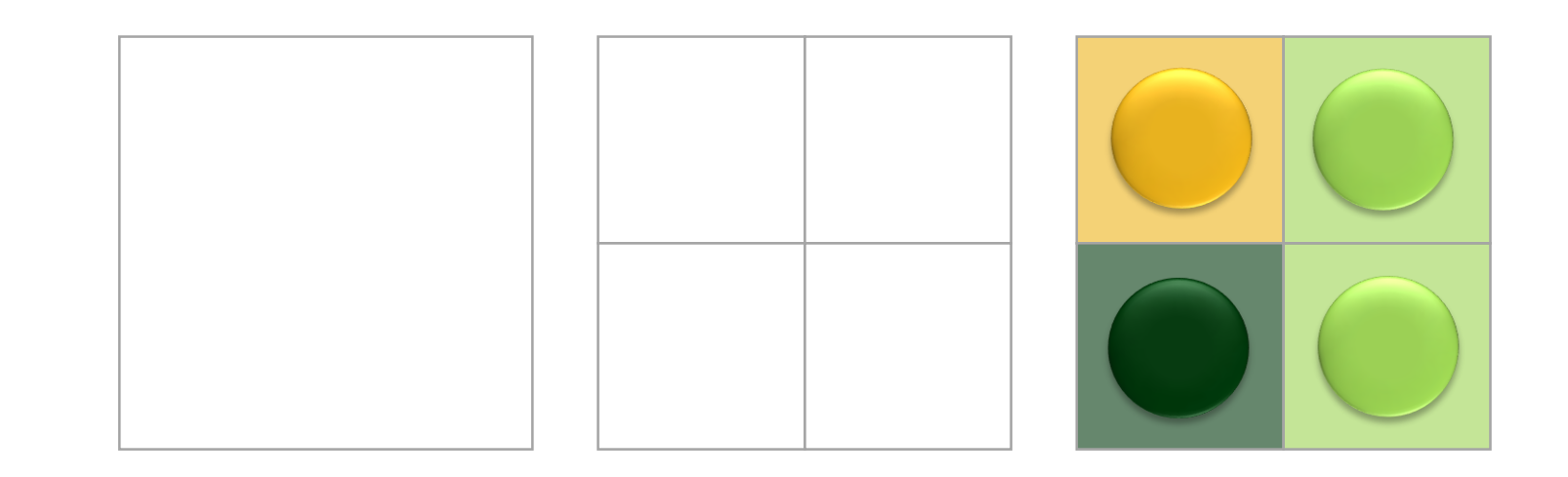

**\*No agents created for vacant cells**

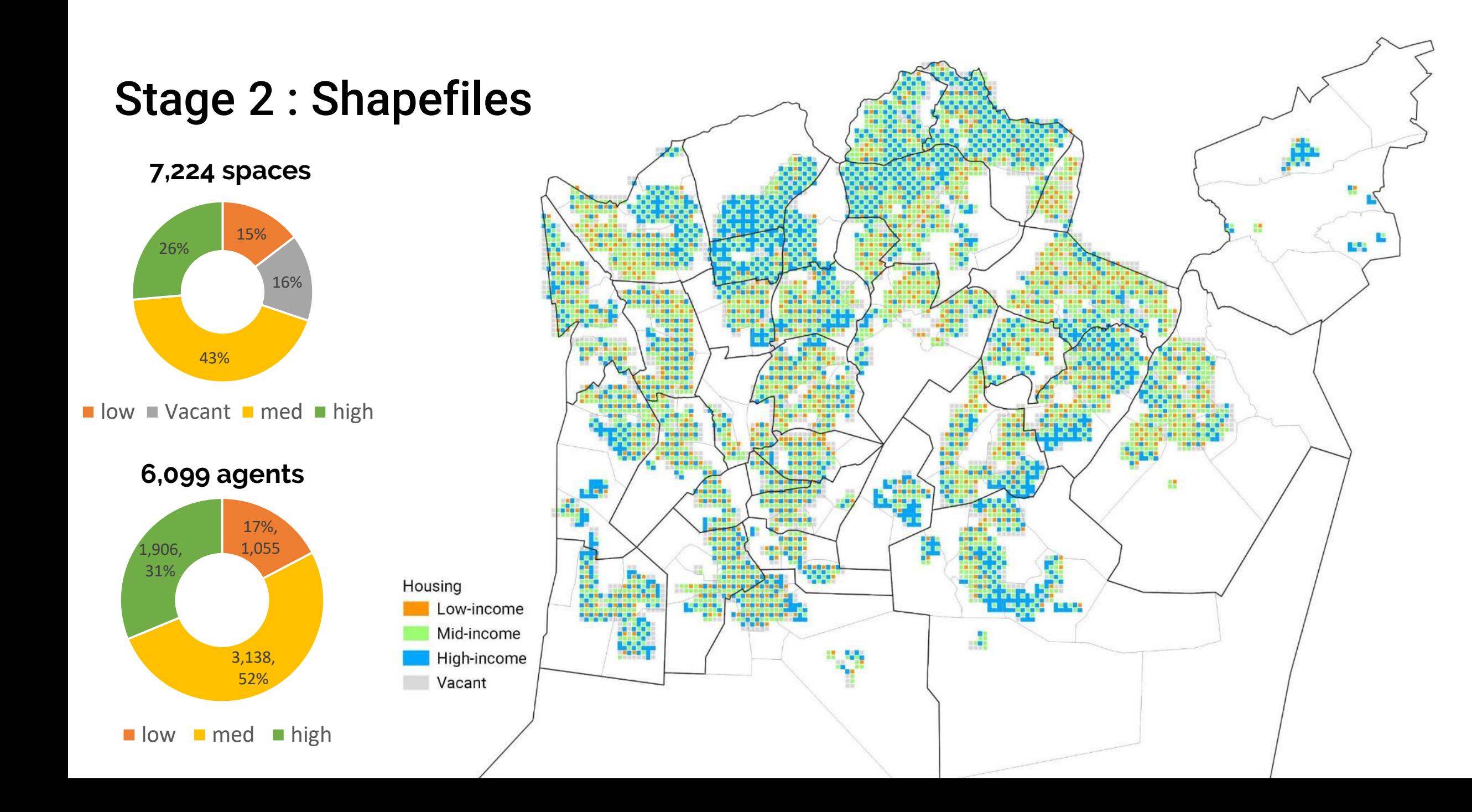

#### Stage 2 : Testing Cycles = OK

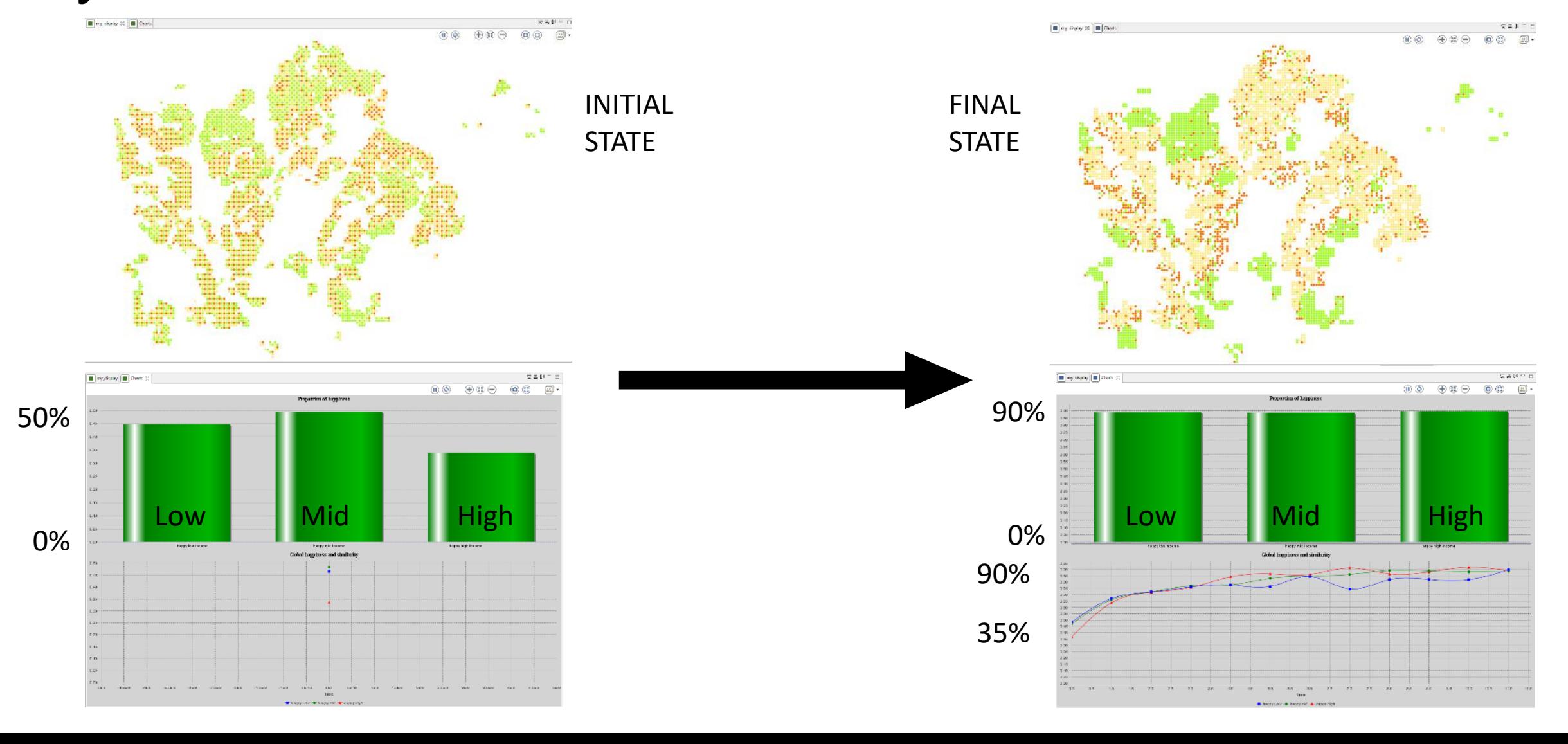

## Basic Model Goal in CAS project

- 
- 
- 
- 
- One agent per space
- Static population
- Bounded Environment
- Within-group preferences are consistent
- Symmetrical grid **Contains a Container Container Property** Real Urban Area (STAGE 1)
- Random initial distribution  $\rightarrow$  Empirically-informed initial distribution (STAGE 2)
- Agents are identical except for colour  $\rightarrow$  Agents have different economic resources (STAGE 3)
- Spaces are identical have no qualities  $\rightarrow$  Spaces have different 'prices' (STAGE 3)

#### Stage 3: Agents ability to migrate is limited by their economic resources

- **NEW RULE**: Agents can only move to a location which they can afford
- Precisely:
	- Low income agents can move to low income spaces
	- Med income agents can move to low or medium income spaces
	- High income agents can move to low, medium or high income spaces
- Spaces do not evolve, prices remain stagnant, regardless of who is living there.

#### Stage 3 : Updating agent migration process

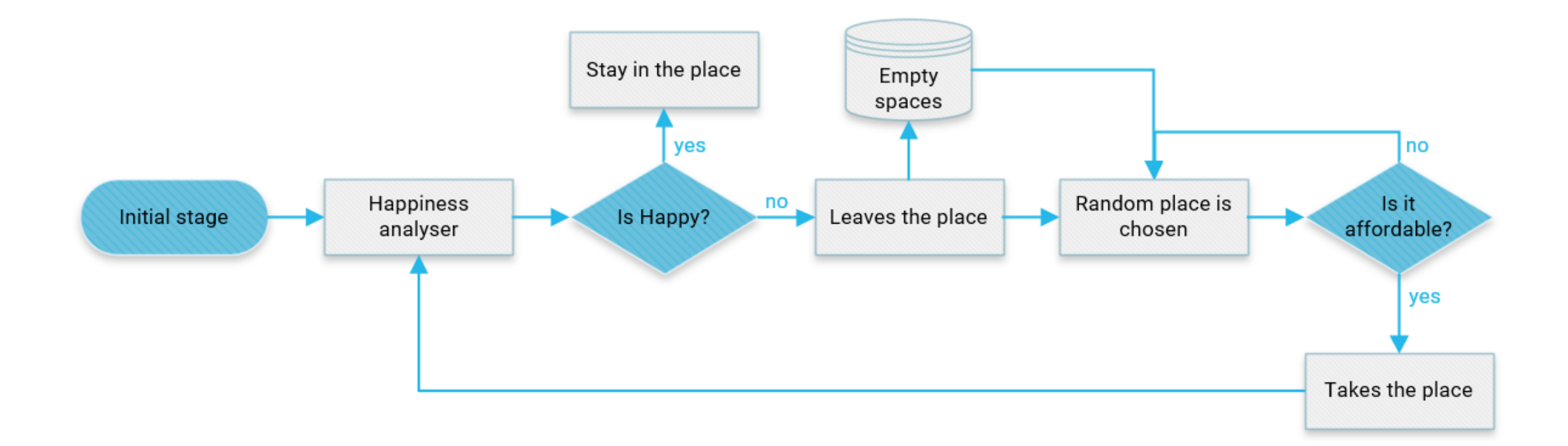

#### Stage 3: Setting some guidelines for testing

#### Our Parameters of Focus

- Neighbourhood Size
- Agent preference

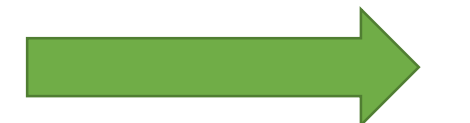

#### **Added an Interface to Model:**

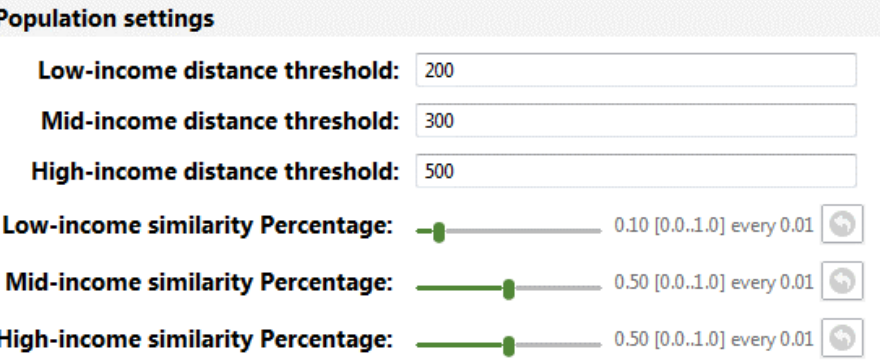

## Neighbourhood Definition

We used a **spatial proximity** definition for neighbourhood - calculated using buffers from each agents relative location

> Neighbours: 25 Similar Within Distance: 10 Similarity Percentage: 40%

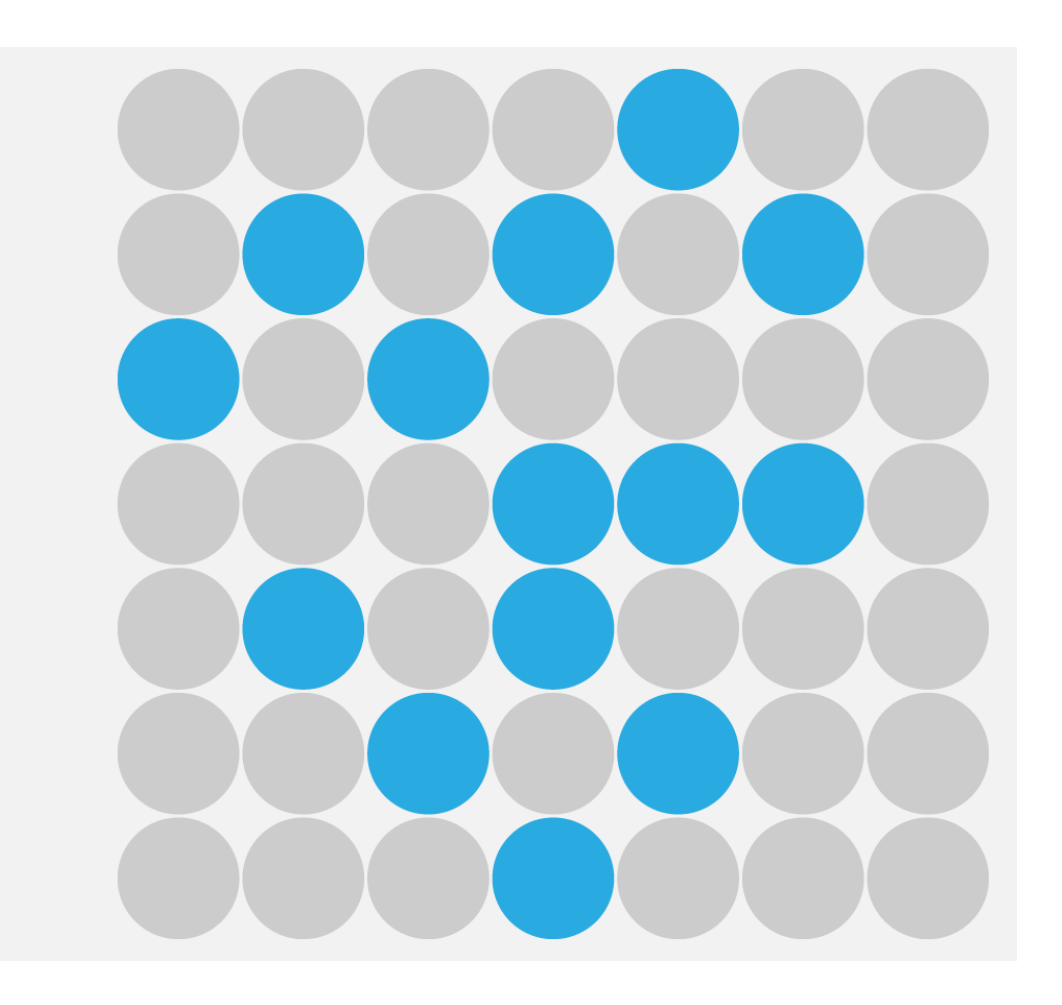

## Agent Preference

Initial Agent Preference Settings:

- Medium and High Income have preference to live away from Low Income
- Low Income are happy to live with Medium and High Income

#### Stage 2 : Testing Cycles = POTENTIAL ERROR

- Low income agents aren't moving
- High and Medium Income agents cannot find suitable locations

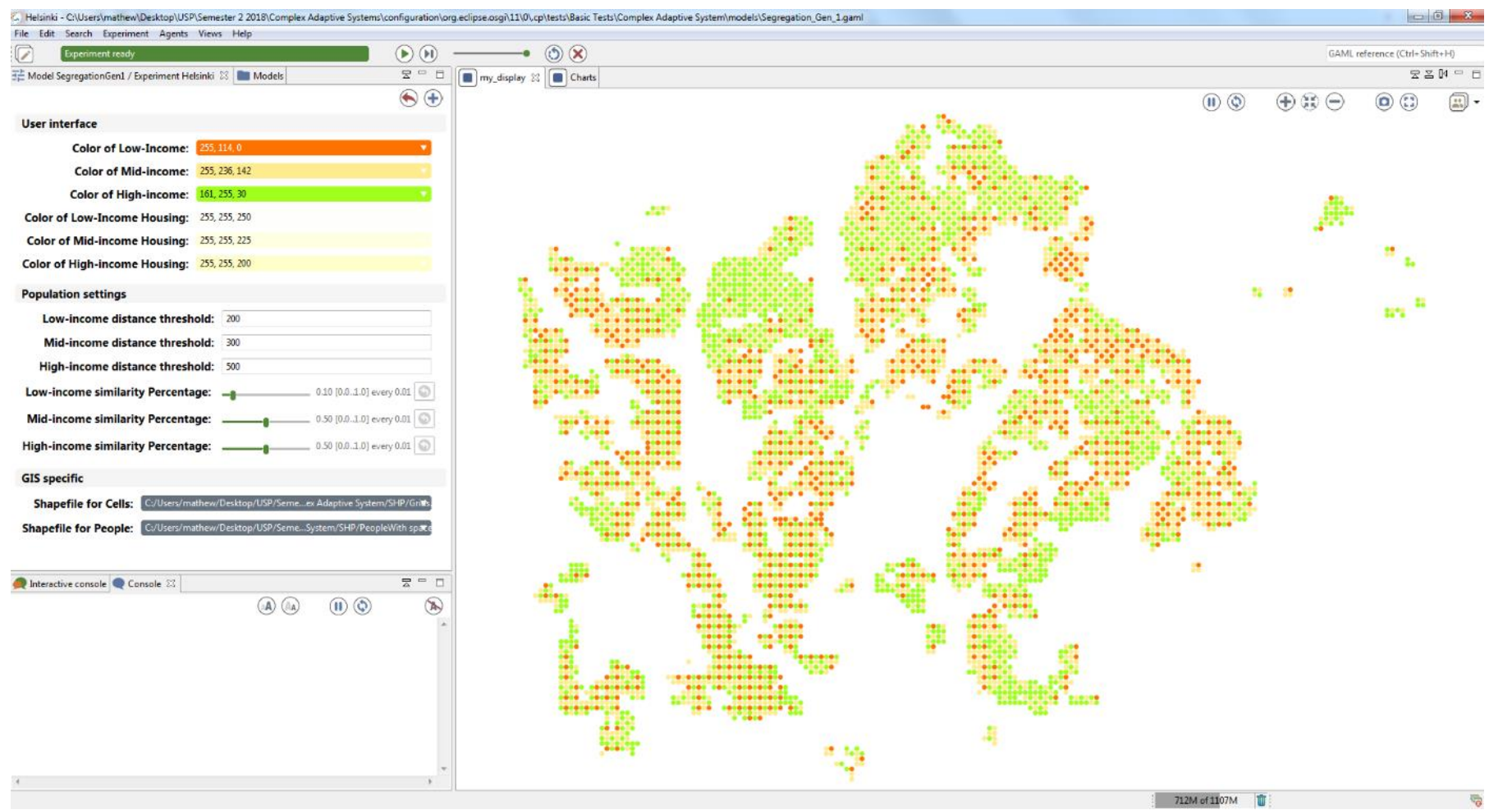

#### Stage 2 : Testing Cycles = POTENTIAL ERROR

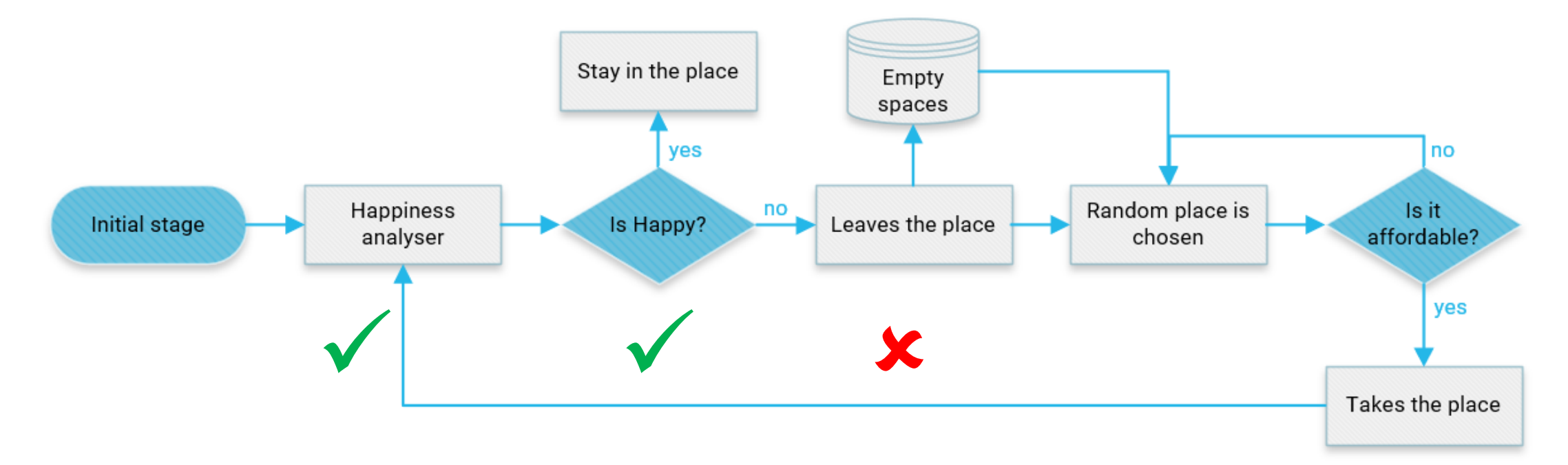

*As low income agents were given no preference – they were always happy and did not move.*

*As the starting position was relatively integrated, this meant that other agents could not achieve their preference levels.* 

*Solution: (10% preference set for low income agents)*

#### Stage 2 : Testing Cycles = OK

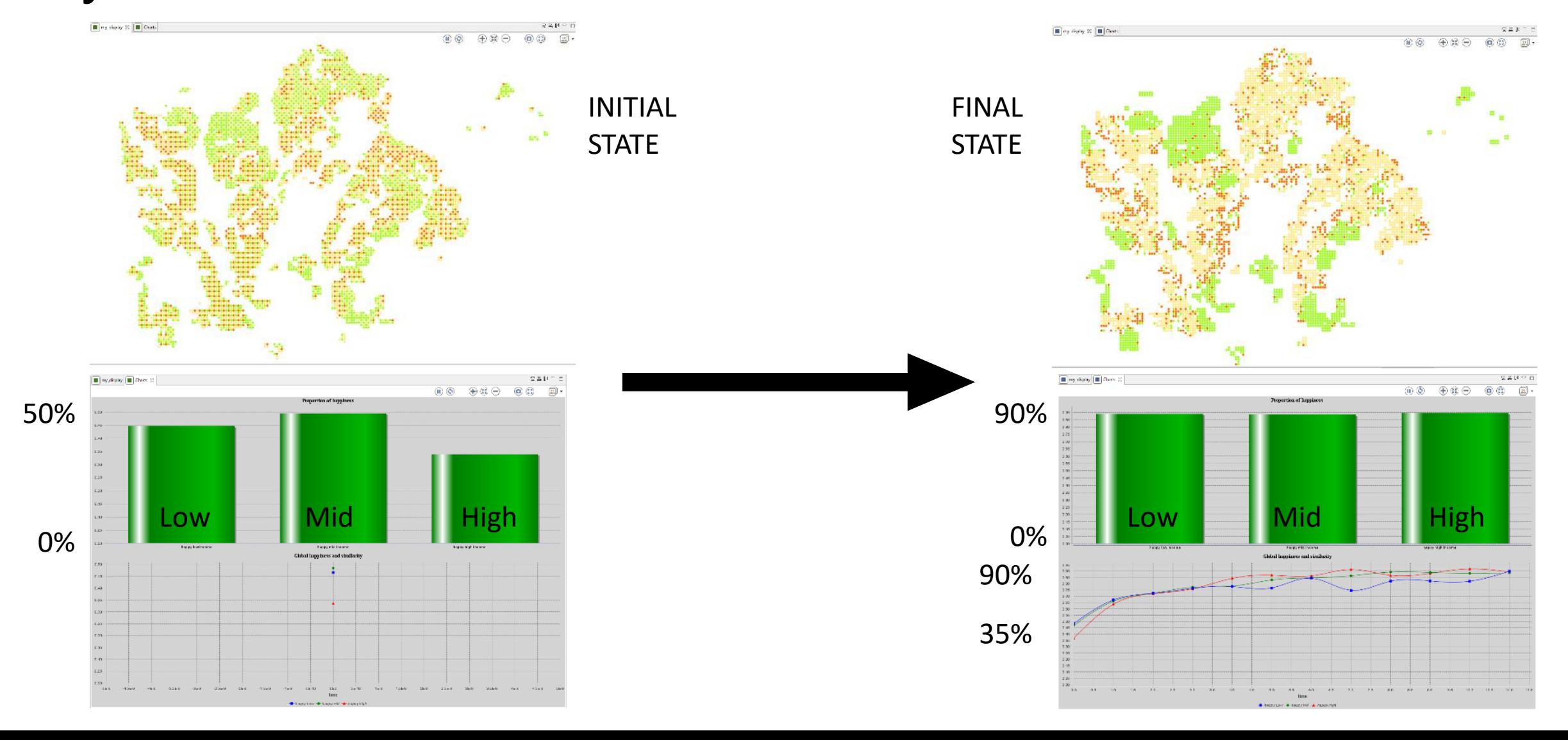

# RUN SIMULATIONS AND EXPORT DATA

#### Results 30% Preference for like-neighbours

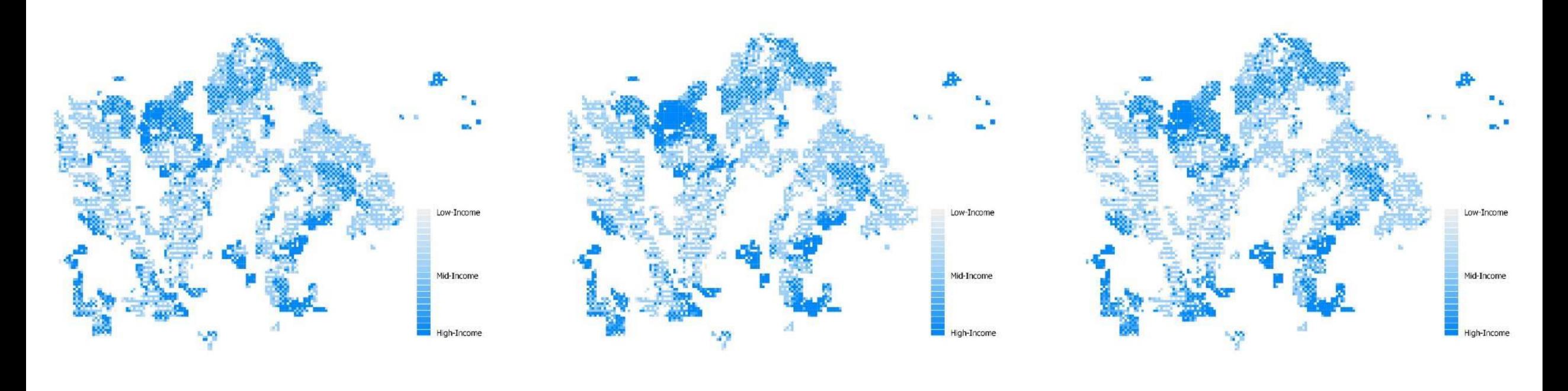

250 M

NEIGHBOURHOOD DISTANCE RADIUS 500 M 750 M

#### Results 45% Preference for like-neighbours

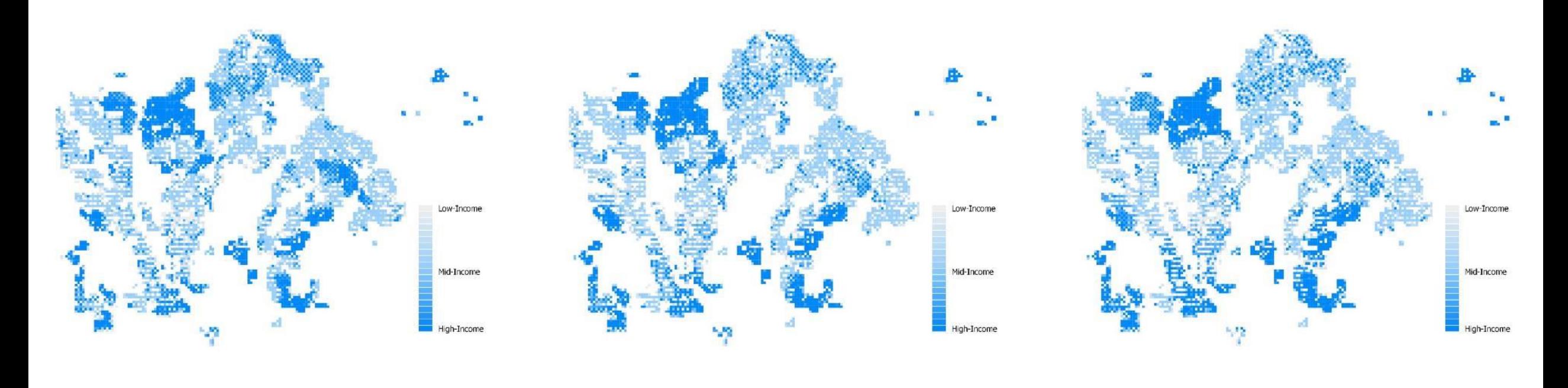

250 M

NEIGHBOURHOOD DISTANCE RADIUS 500 M 750 M

#### Results 60% Preference for like-neighbours

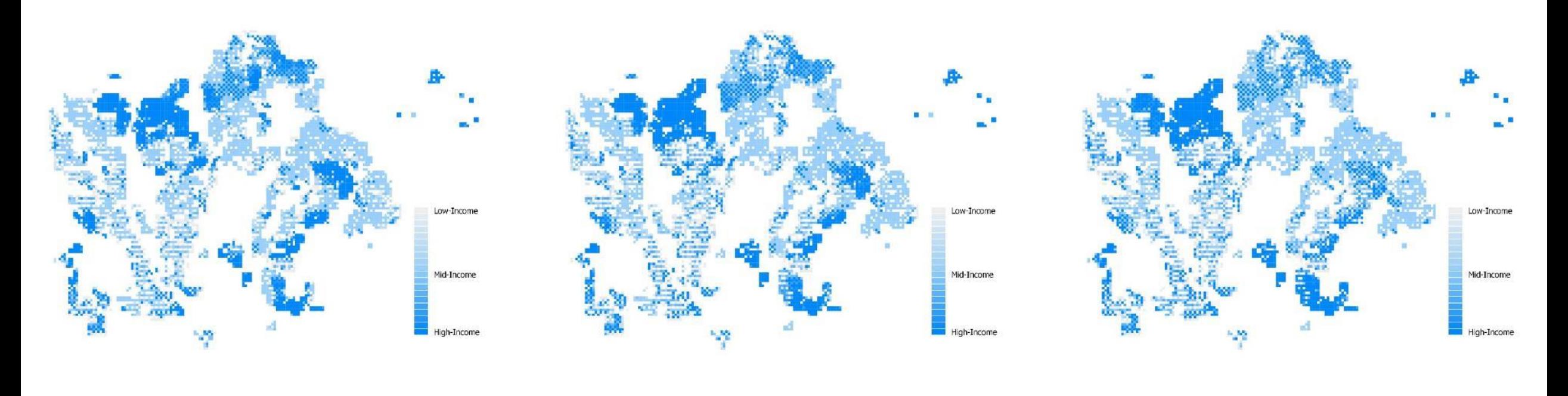

250 M

NEIGHBOURHOOD DISTANCE RADIUS 500 M 750 M

#### Results - Data

#### Simulation was stopped once 90% of agents are satisfied OR 50 cycles

50 CYLES

1 0.9 0.8 0.7 Percent similar Percent similar 0.6 0.5 0.4 0.3 0.2 0.1 0

1 2 3 4 5 6 7 8 9 10 11 12 13 14 15 16 17 18 19 20 21 22 23 24 25 26 27 28 29 30 31 32 33 34 35 36 37 38 39 40 41 42 43 44 45 46 47 48 49 50 51

## Questions?

# EXTENDING THE WORK INTO A THESIS

## Background

- There are many factors which can influence residential segregation, including the supply and structure of housing, discrimination in the housing market, labour markets, welfare systems etc.
- Schelling demonstrated that segregation can also be produced entirely through bottom-up processes and individual preferences in the absence of these other forces
- Social distance dynamics / Social homophily
	- Similarly-disposed individuals are more likely to gather in physical (and virtual) space
- European literature suggested three sorting variables: **socio-economic status, cultural capital and ethnicity/language.**
#### Main Objective

Build a geospatial model of the Helsinki Metropolitan Area using empirical data

#### Research Questions

- Is the uncoordinated mobility of individual households, acting entirely upon assumed residential preferences for similar neighbours, capable of producing residential segregation in a realistic urban area?
- How do simulated segregation processes vary when residential preferences are based upon different types of social homophily; namely income, education level, and language group?
- How are these segregation processes affected by increasing intensity of demand for like-neighbours in the neighbourhood and asymmetrical preferences for different groups?

Do the simulations produce segregation when a realistic urban area is modelled?  $\rightarrow$ 

Testing different sorting

variables (types of segregation) and group sizes  $\rightarrow$ 

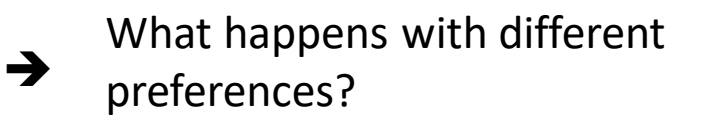

# Why CAS & ABM for segregation?

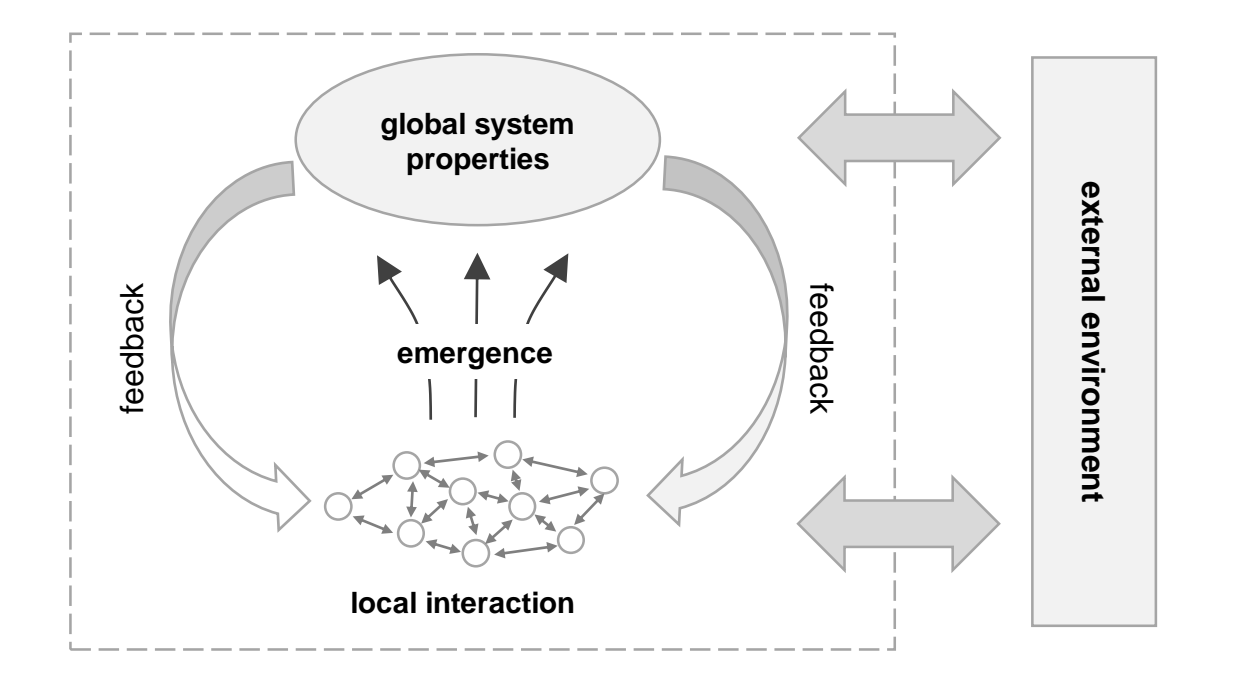

#### *(Adapted from Adrus, 2005)*

#### **Complex properties exhibited:**

- Emergence
- Interdependence
- Self-organisation
- Nonlinearity
- Path dependence

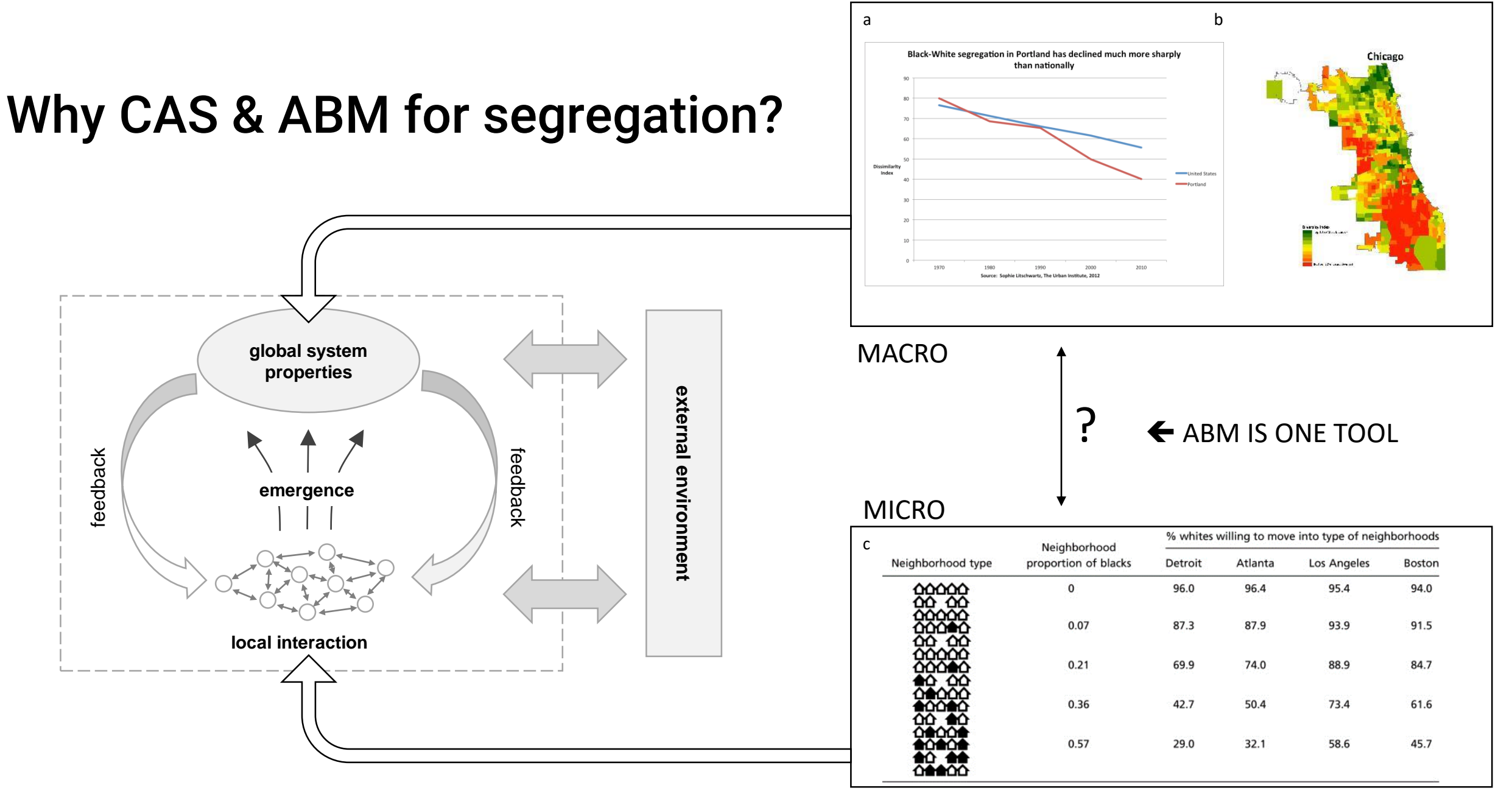

a) https://cityobservatory.org/most\_segregated/

b) https://ggwash.org/view/36837/a-city-can-be-diverse-but-its-neighborhoods-may-still-not-be-and-dc-scores-poorly-on-both-measures

c) Xie, Y., & Zhou, X. (2012)

# Study Area

- Circa 1.1 million residents
- 100,000 agents

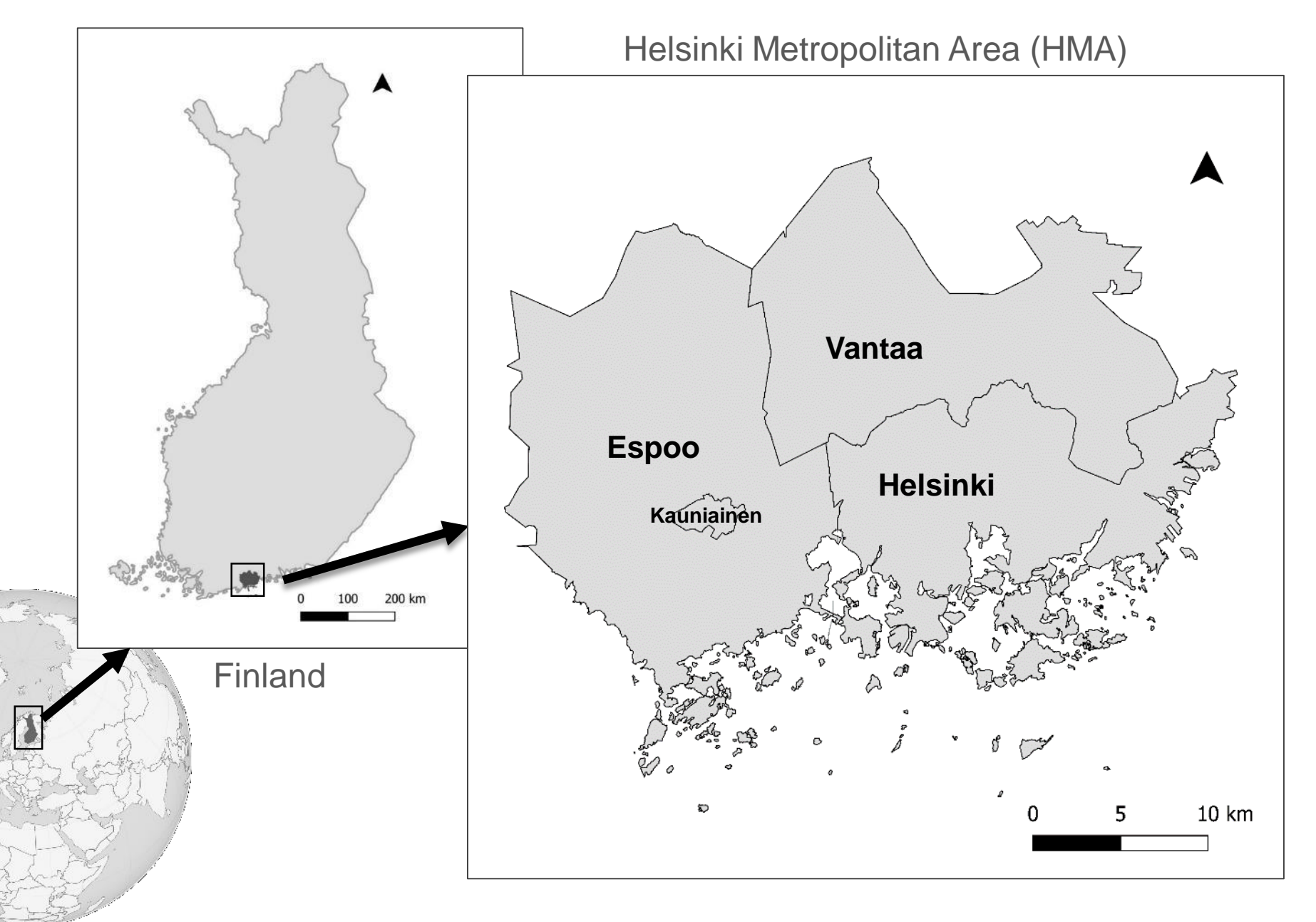

#### Data

*Table 4 - List of geospatial variables and attributes used for modelling*

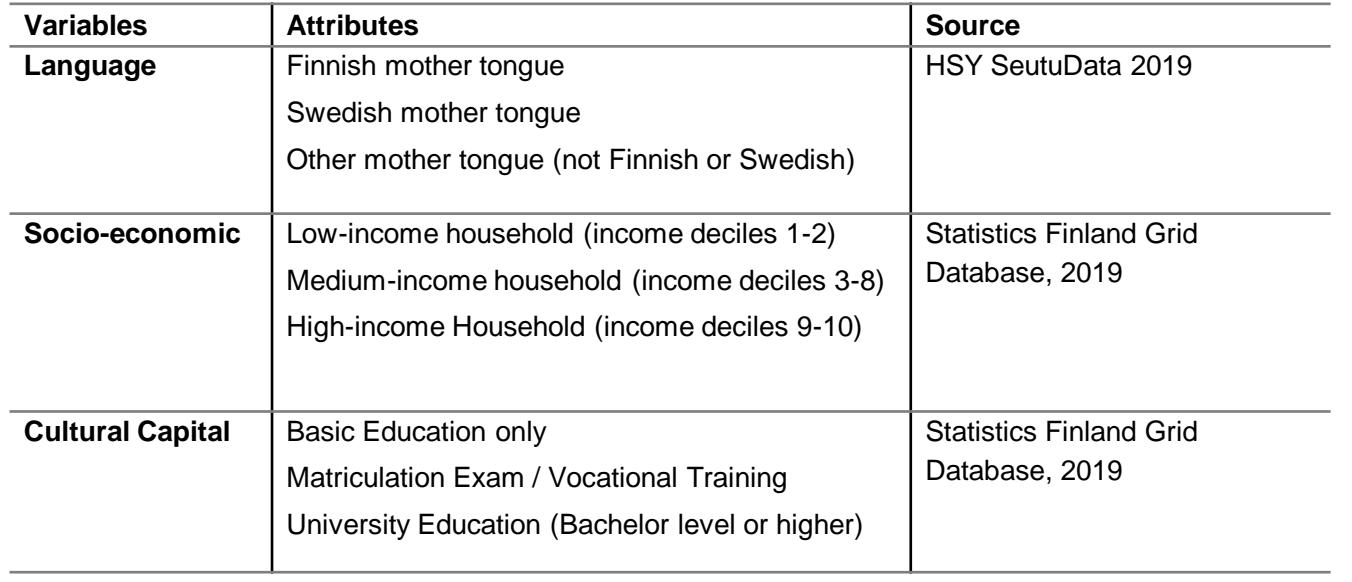

- Income groups are calculated at a household level
- Educational attainment is recorded for all individuals over 18 years.
- Mother tongue is recorded for all individuals in the HMA.

### Data processing – Creating Agents

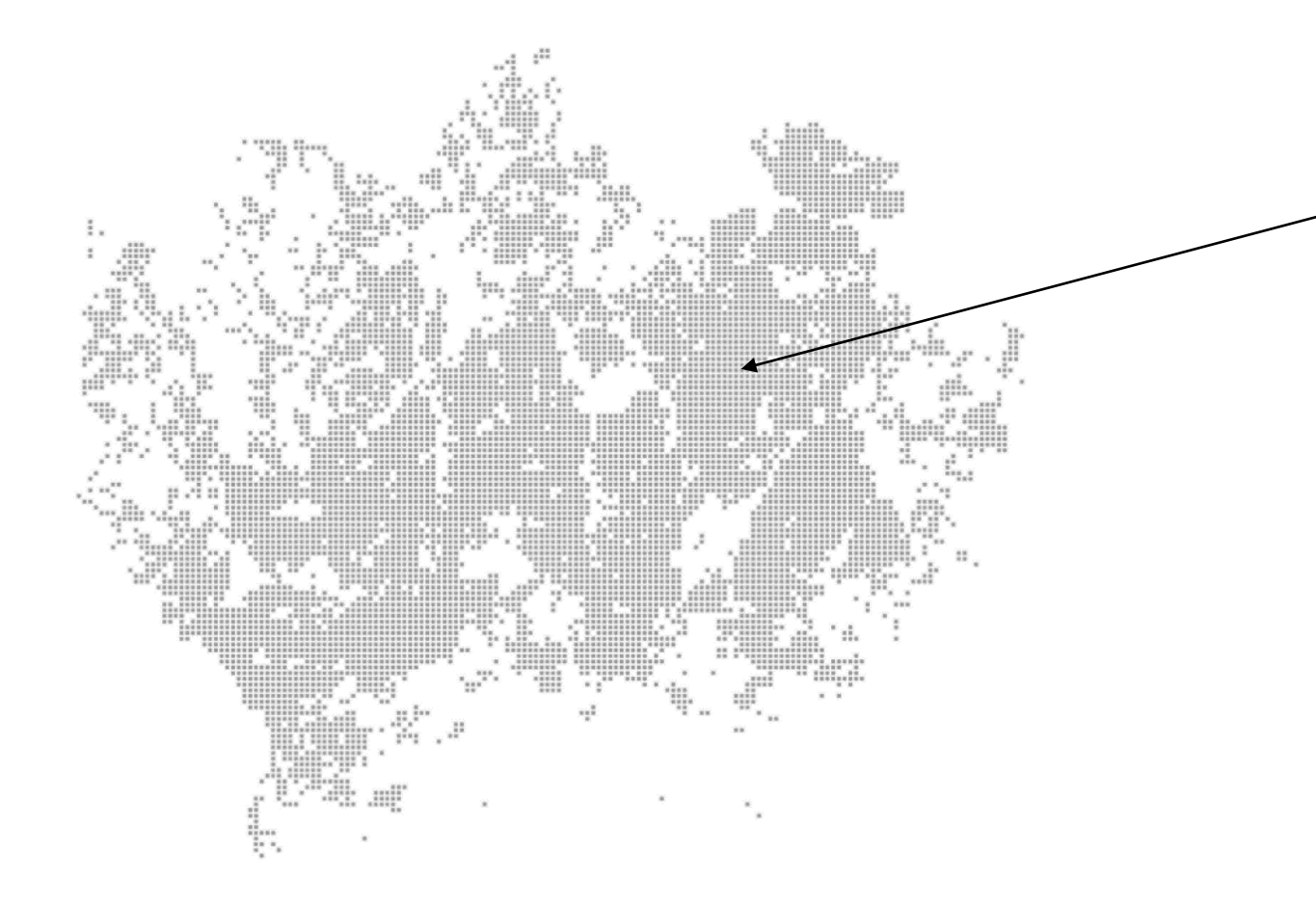

#### **For each cell:**

Multiply the total number for each group by a conversion factor to arrive at a total of 100,000 agents

Group proportions thus remain consistent with the actual regional population, and the geographic spread is accurately reflected

Density is reflected

#### Data processing – Creating Agents

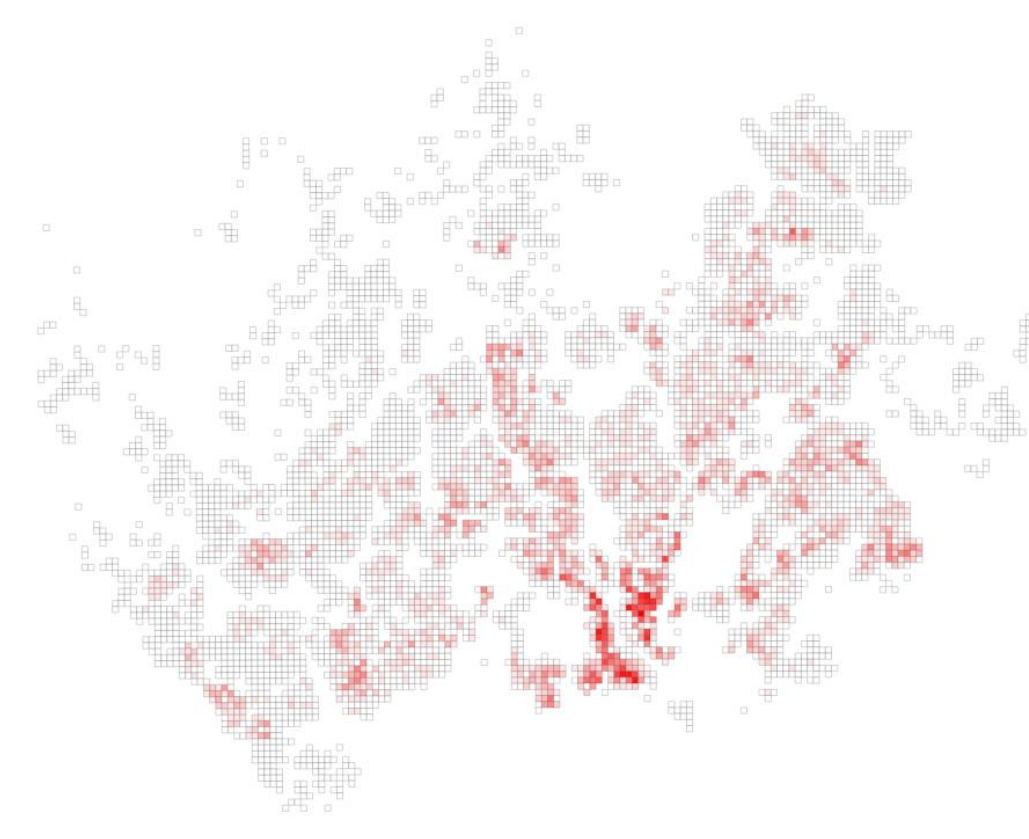

 $\tilde{\pi}^+_k$  .  $\tilde{\pi}^+_k$ 

#### *Total agents created by sorting variable, compared to HMA population*

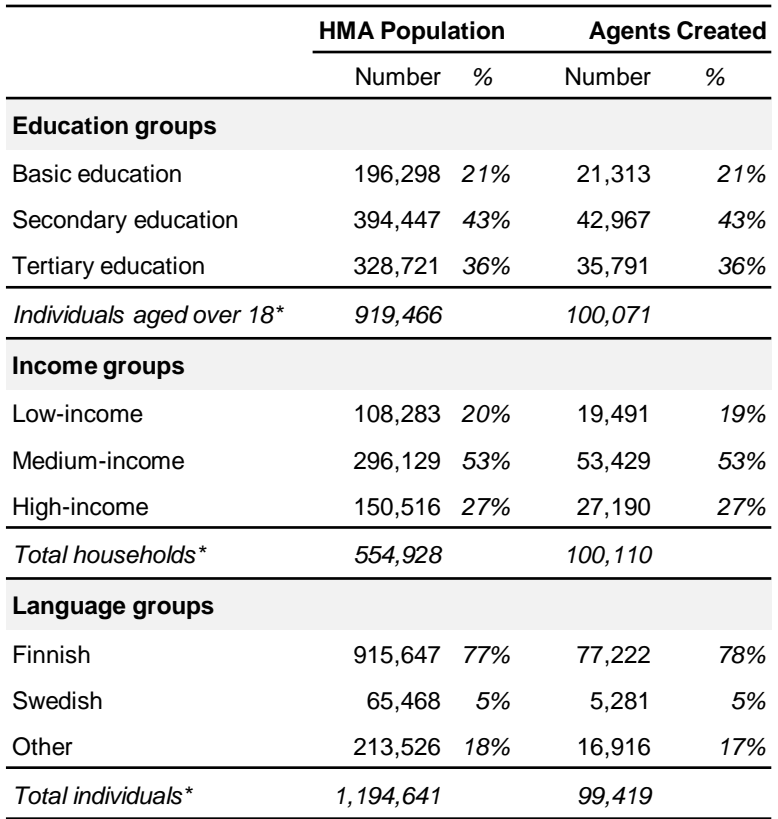

### Defining Scenarios to be tested

The scenarios are as follows:

- *Scenario A*: 30% preference for co-group neighbours for all groups.
- **Scenario B**: 50% preference for co-group neighbours for all groups.
- **Scenario C:** 70% preference for one group, and 30% preference for both other groups. Higher 70% threshold applied to:
	- high-income agents (high economic capital),
	- agents with tertiary education (high cultural capital)
	- agents with Finnish as a mother tongue (large majority group).

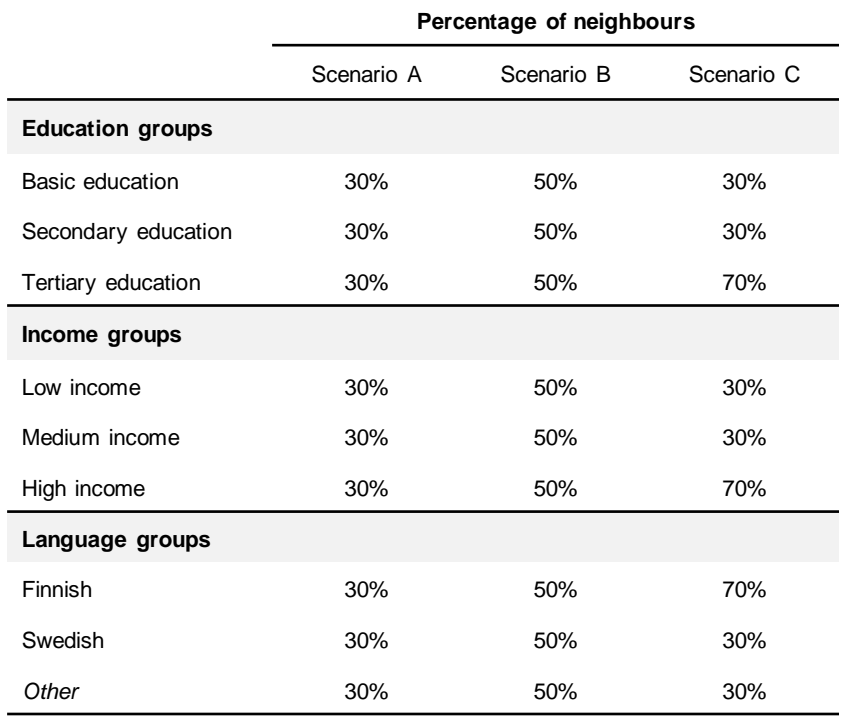

## Rules of interaction

- Each cycle agents will move, when possible, from areas where the population composition of their neighbourhood does not meet the prescribed preference threshold for similar (cogroup) neighbours to a new location.
- Agents have perfect information about the composition of their current neighbourhood, but no information about areas outside their neighbourhood. New locations are chosen at random, and the agent will assess the neighbourhood composition only on the next cycle
- If a chosen location does not have remaining capacity, the agent chooses a new location.

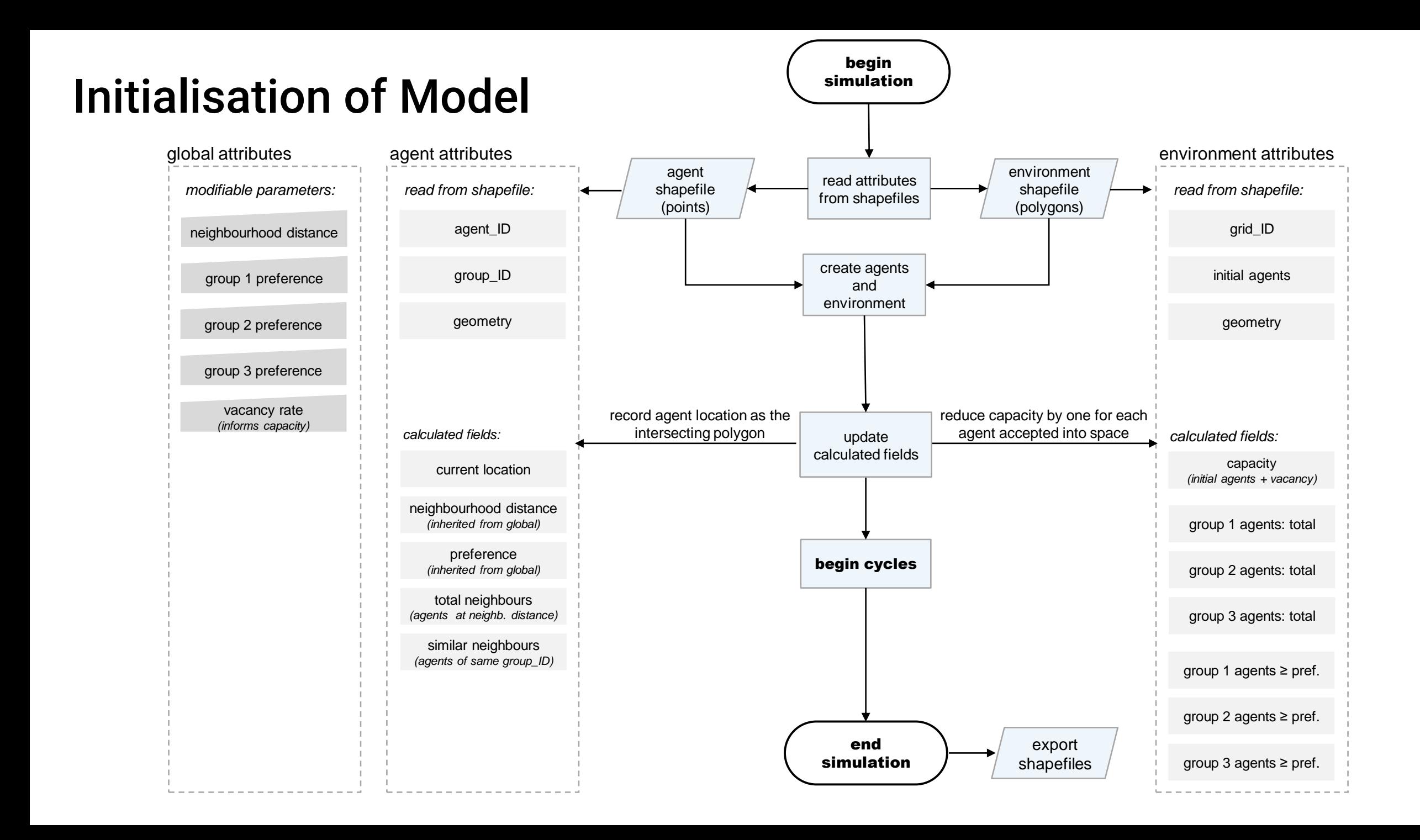

### Migration process each cycle

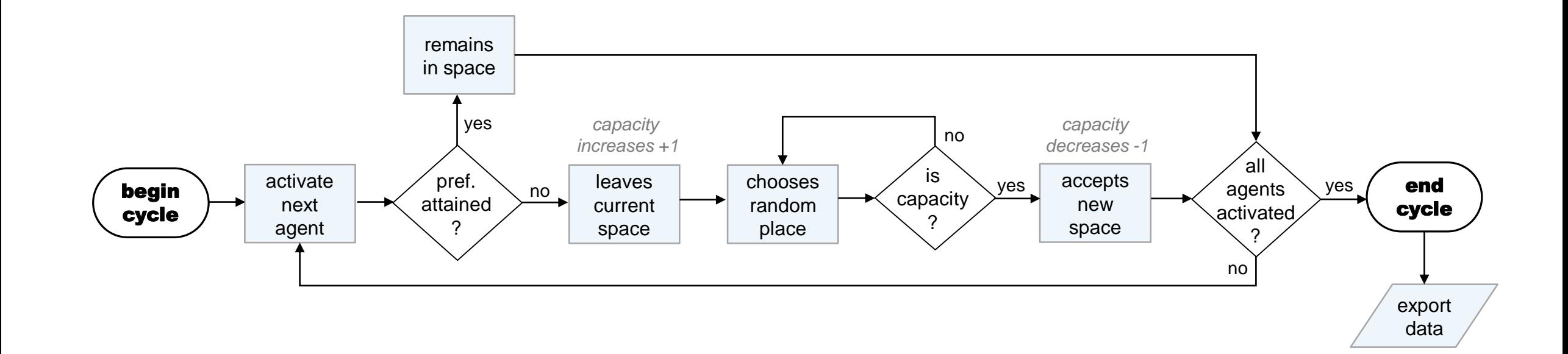

#### Data Analysis

For each Scenario and each grouping variable

- Export data at the end of each cycle (20 cycles per simulation)
- Repeat each simulation 10 times (batch processing different seed)
- Aggregate the values of the 10 simulations when calculating segregation measures
- Track the progress over iterations (through time)

#### Measuring segregation

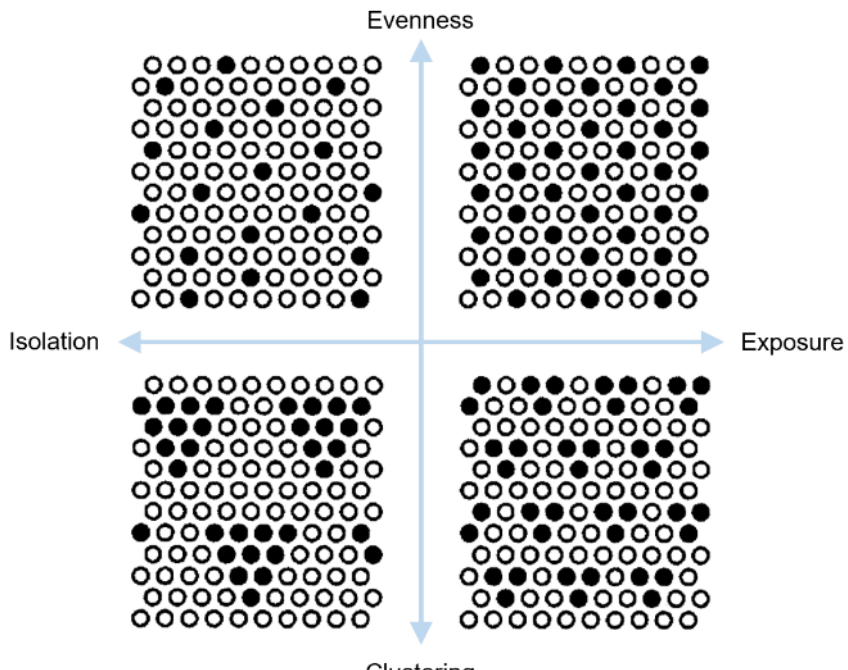

Clustering

Reardon, S.F. and O'Sullivan, D. (2004), Measures of Spatial Segregation. Sociological Methodology, 34: 121- 162. <https://doi.org/10.1111/j.0081-1750.2004.00150.x>

#### **Spatial evenness**

Are the groups evenly distributed according to the global composition?

Spatial Information Theory Index (H)

#### **Spatial Isolation**

Potential for interaction (chance of living in the same areal unit)

Spatial Isolation Index  $(Q_m)$ 

### Measuring segregation - Evenness

#### **Example: Educational attainment (30% preference)**

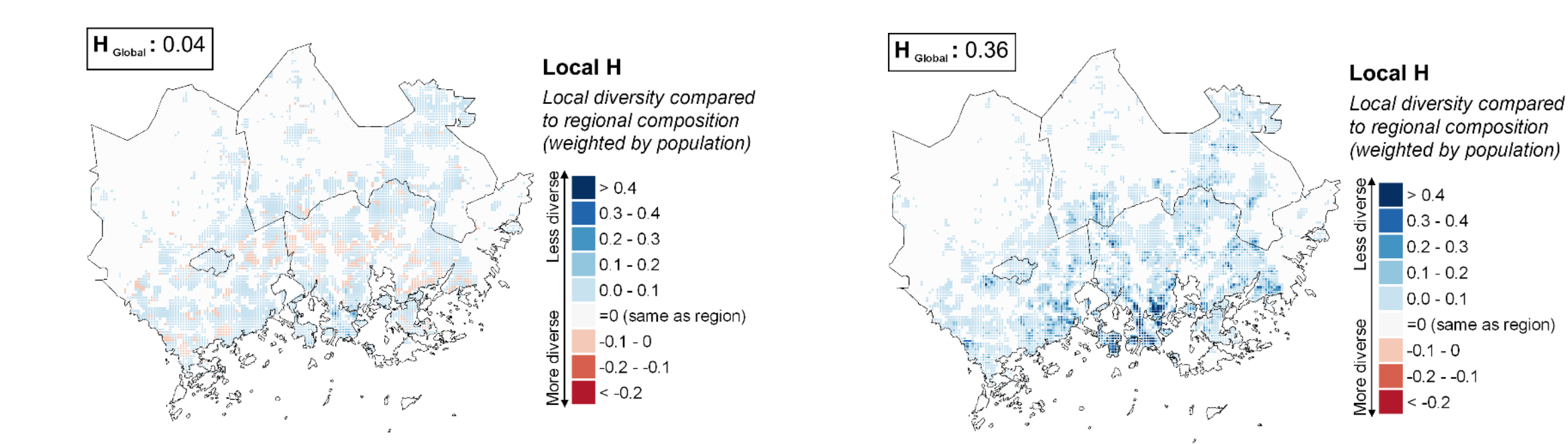

Educational attainment: Baseline Educational attainment: After 20 cycles (30% preference)

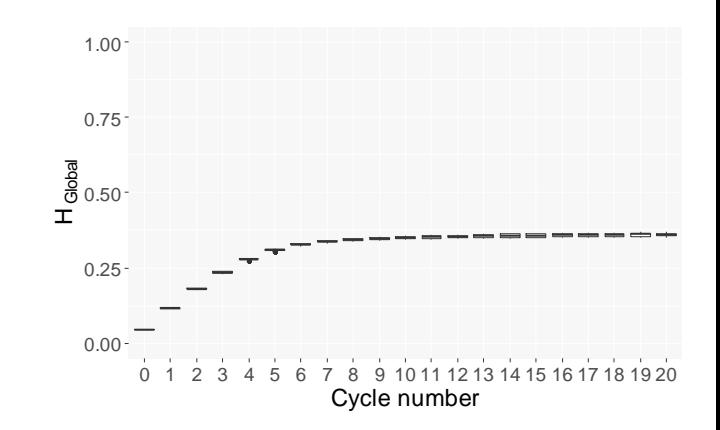

# Measuring segregation – Isolation

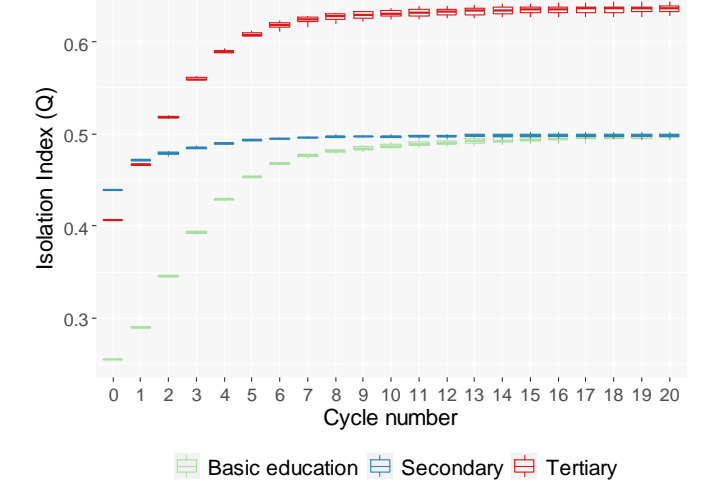

#### **Example: Educational attainment (30% preference)**

 $|Q_m: 0.26|$ 

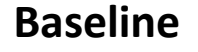

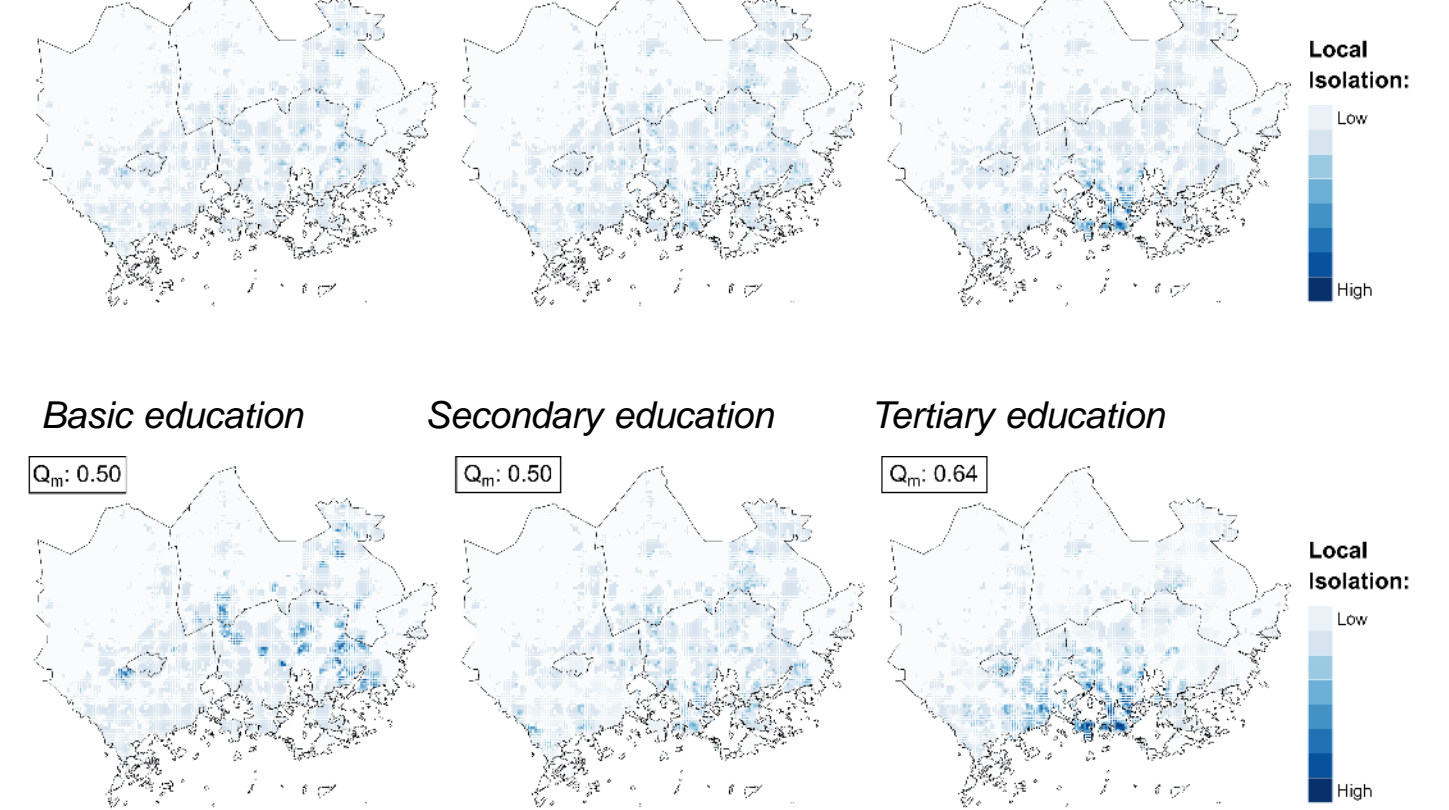

 $Q_m: 0.41$ 

*Basic education Secondary education Tertiary education*

 $Q_m: 0.44$ 

**After 20 cycles**

#### **Results**

*Table 7 - Summary of simulation results after 20 cycles.* 

*Each scenario was run 10 times, and the mean aggregate values reported.*

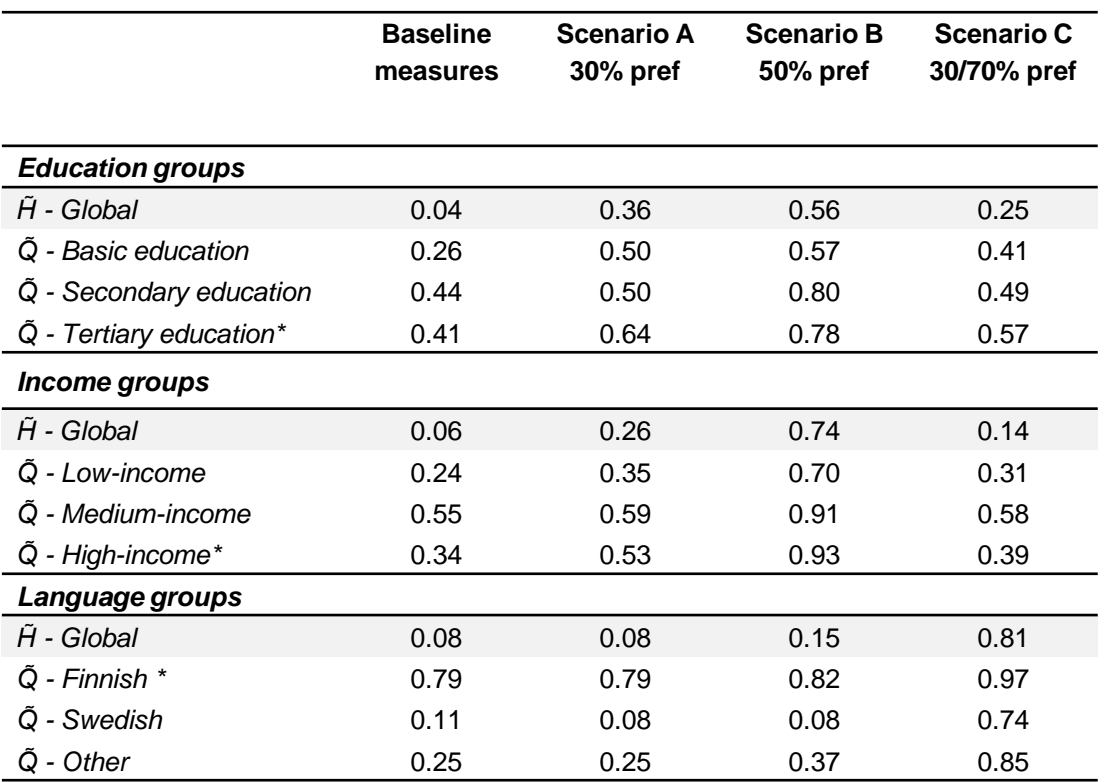

#### **Results: 50% preference**

Education groups - Scenario B (50%)

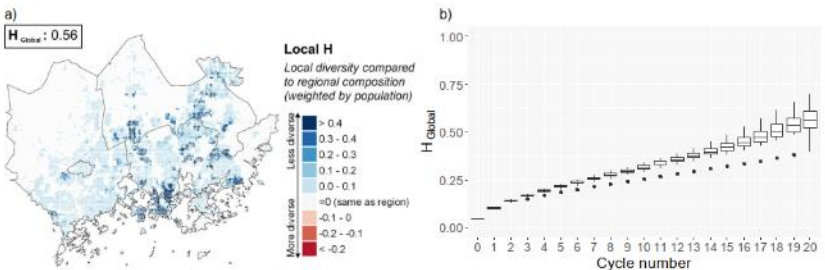

Figure 34 - Information theory index  $(H)$  for education groups with 50% preference thresholds after 20 cycles. The sum of the local  $\tilde{H}$  values as mapped (a) is equal to the global  $\tilde{H}$  value. Local values are multiplied by 1000 in the legend. Simulations were repeated 10 times and the evolution of the global  $\vec{H}$  values over the 20 cycles reported (b).

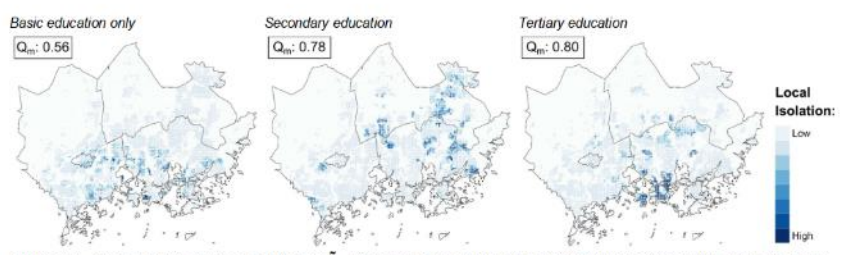

Figure 35 - Global and local isolation index ( $\tilde{Q}_m$ ) for education groups with 50% preference thresholds after 20 cycles The sum of the local  $\tilde{Q}_m$  values as mapped is equal to the global  $\tilde{Q}_m$  figure indicated above each map. As the calculation of  $\tilde{Q}_m$  considers the overall proportions of each group in the region, it cannot be directly compared across groups, but can be compared to their baseline.

Language groups - Scenario B (50%)

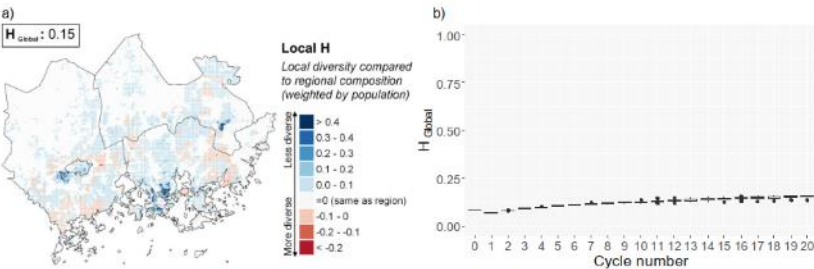

Figure 37 - Information theory index (H) for language groups with 50% preference thresholds after 20 cycles. legend. Simulations were repeated 10 times and the evolution of the global  $\tilde{H}$  values over the 20 cycles reported (b). Income groups – Scenario B  $(50\%)$ 

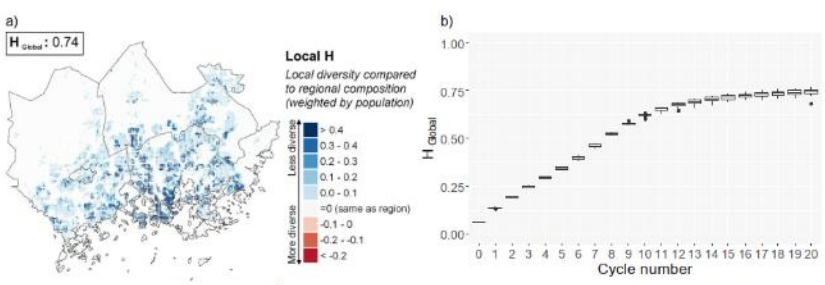

Figure 31 - Information theory index  $(H)$  for income groups with 50% preference thresholds after 20 cycles. The sum of the local  $\tilde{H}$  values as mapped (a) is equal to the global  $\tilde{H}$  value. Local values are multiplied by 1000 in the legend. Simulations were repeated 10 times and the evolution of the global  $\tilde{H}$  values over the 20 cycles reported (b).

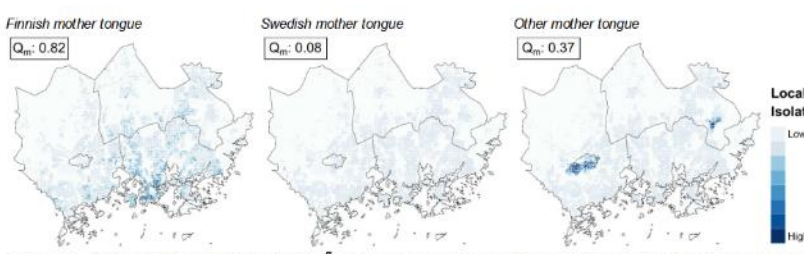

Figure 38 - Global and local isolation index ( $\tilde{Q}_m$ ) for language groups with 50% preference thresholds after 20 cycles. The sum of the local  $\tilde{O}_m$  values as mapped is equal to the global  $\tilde{O}_m$  figure indicated above each map. As the calculation of  $\tilde{O}_m$  considers the overall proportions of each group in the region, it cannot be directly compared across groups, but can be compared to their baseline.

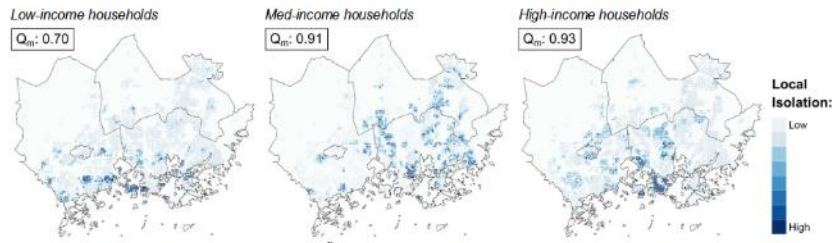

Figure 32 - Global and local isolation index ( $\tilde{O}_m$ ) for income groups with 50% preference thresholds after 20 cycles. The sum of the local  $\tilde{Q}_m$  values as mapped is equal to the global  $\tilde{Q}_m$  figure indicated above each map. As the calculation of  $\tilde{O}_m$  considers the overall proportions of each group in the region, it cannot be directly compared across groups, but can be compared to their baseline.

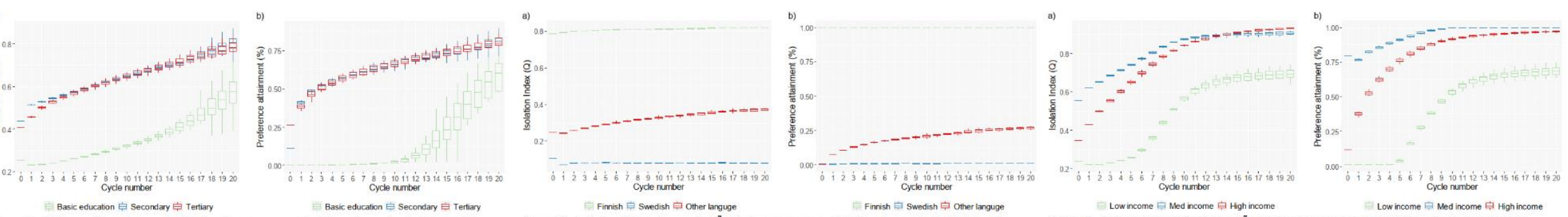

Figure 36 - Evolution of the isolation index  $(\bar{Q}_m)$  for education groups with 50% preference thresholds (a) and the proportion of agents which are attaining their preference threshold for same-group neighbours (b). 10 simulations were run to account for the stochastic nature of the model, the aggregate results are presented here as a box plot.

Figure 39 - Evolution of the isolation index ( $\tilde{Q}_m$ ) for language groups with 50% preference thresholds (a) and the proportion of agents which are attaining their preference threshold for same-group neighbours (b). 10 simulations were run to account for the stochastic nature of the model, the aggregate results are presented here as a box plot.

Figure 33 - Evolution of the isolation index ( $\tilde{Q}_m$ ) for income groups with 50% preference thresholds (a) and the proportion of agents which are attaining their preference threshold for same-group neighbours (b). 10 simulations were run to account for the stochastic nature of the model, the aggregate results are presented here as a box plot.

The sum of the local  $\tilde{H}$  values as mapped (a) is equal to the global  $\tilde{H}$  value. Local values are multiplied by 1000 in the

### ASSUMPTIONS, SIMPLICATIONS AND LIMITATIONS

- All models are necessarily simplifications of reality
- Important to discuss and make clear these simplifications and assumptions
- The process of creating rule-sets is useful in questioning concepts and processes (e.g. what is a neighbourhood?)

# Questions?

# TIPS FOR USING GAMA + GENERAL CODING

# Finding Help

- If you can't find the answer on GAMA-platform website, try google:
- 'search term' + gama-platform
- ? + 'search term' in GAMA interactive console
	- E.g. ?aspect

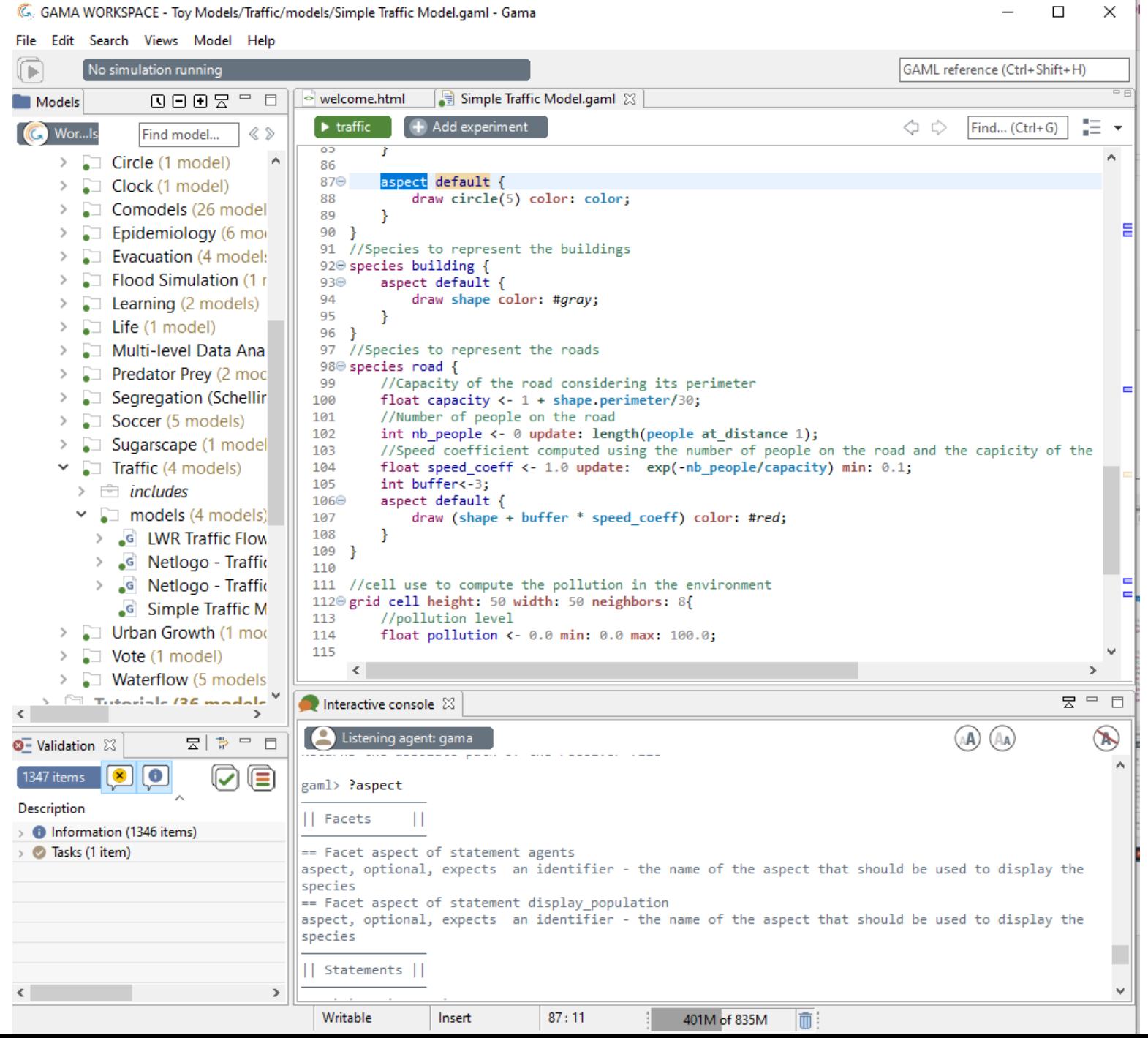

### Comment your code

// set the agent's location as the centroid of the grid cell **location of one\_people <- centroid(shape);**

#### **1.Code descriptions make it easier to understand your code**.

#### **2.Writing code descriptions can help you debug your code**.

Going through step by step, you may find that your code doesn't actually do what you thought, and fix issues in this way.

**3.Code descriptions make it easier for other users to use and understand your code**.

Often "why" is more important than how

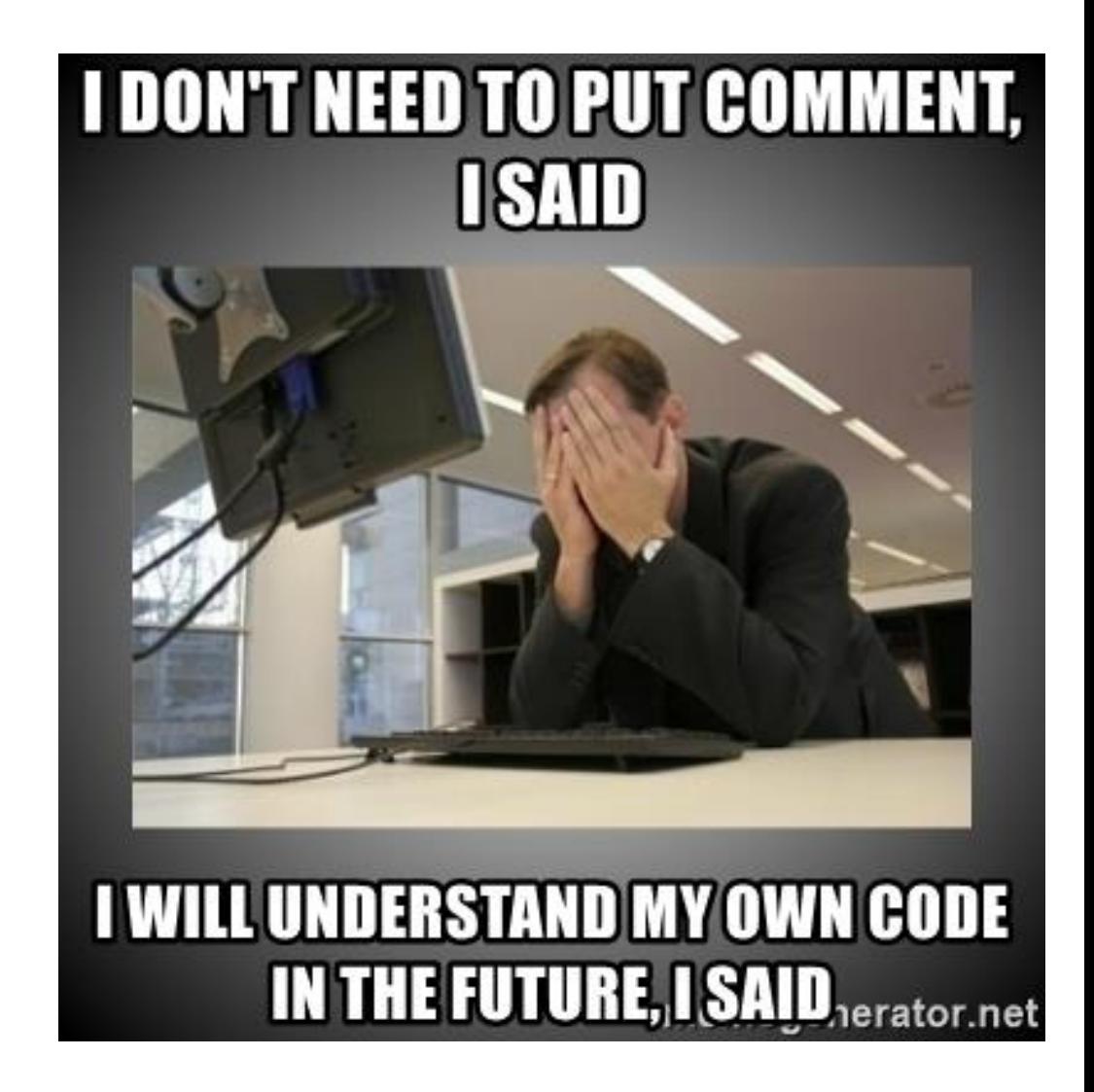

#### Comment your code

 $1/$ … : inlined comments (always on one line)  $/* ... */$  : block comments (possibly on several lines)

#### **Document what the line is doing, and what you have learned**

```
// locate the agent within the grid cell
location of one people \leftarrow centroid(shape); // use either centroid(shape) or any location in(shape)
```
#### **Isolate lines to help with debugging**

species space{ // Create attributes for space int surface; // int capacity ; int cell\_id;

#### **Keep old working code in the script whilst you test improvements**

```
/*
reflex stop simulation when: cycle > 20 {
do pause ;
//save [name, location, host] to: "save_data.csv" type: "csv";}
*/
```
### Version control

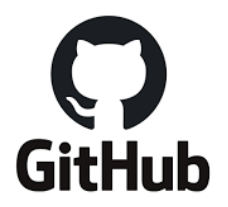

[https://gama-platform.github.io/wiki/Using\\_Git](https://gama-platform.github.io/wiki/Using_Git) <https://www.youtube.com/watch?v=fvNcYwA9Kxw>

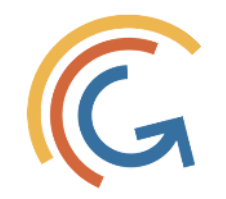

#### Local history in GAMA

<https://gama-platform.github.io/wiki/GamlEditorGeneralities#local-history>

<https://www.youtube.com/watch?v=kXNQJImSwBQ>

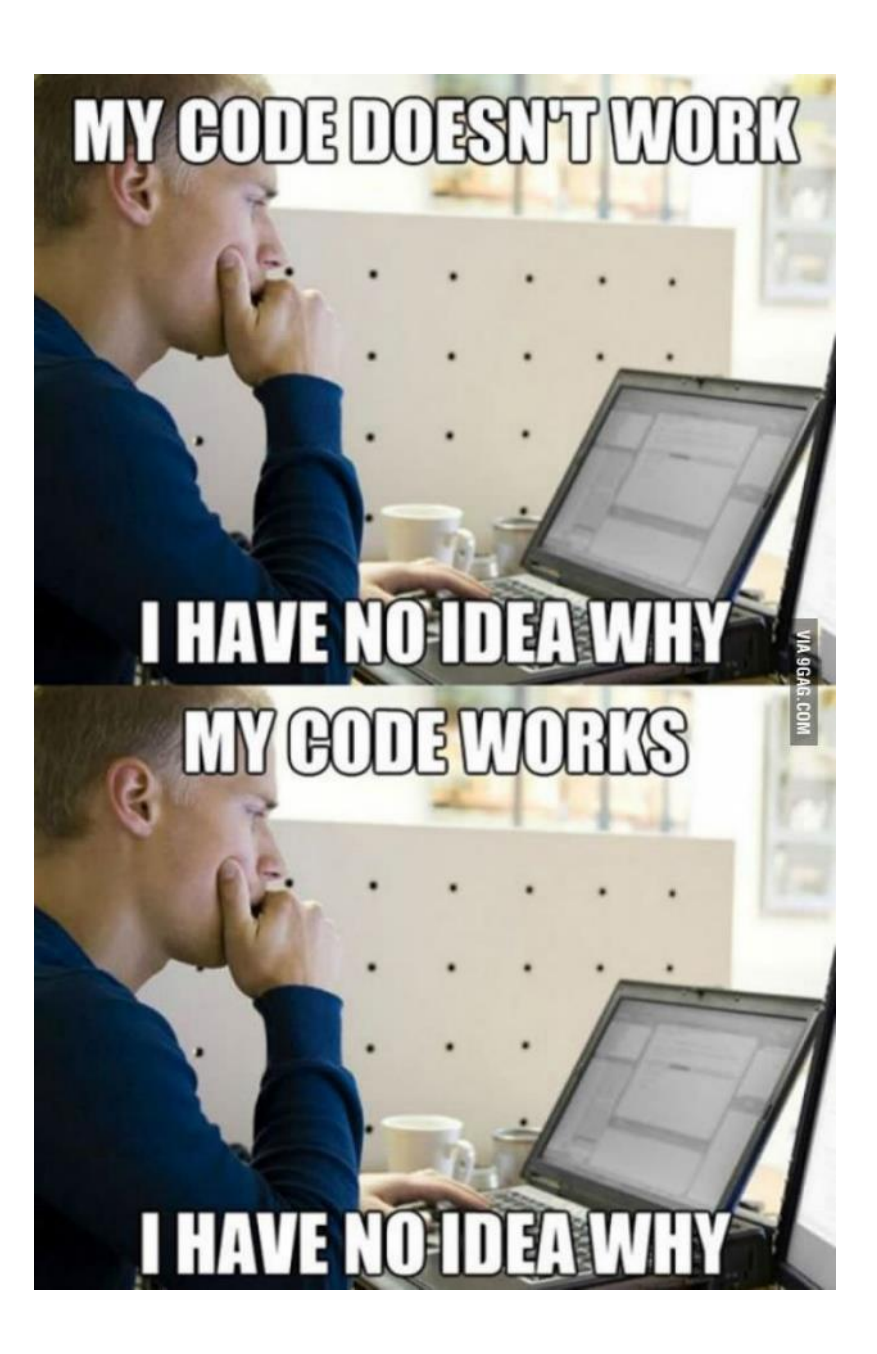

G. GAMA WORKSPACE - Toy Models/Ants (Foraging and Sorting)/models/Ant Sorting.gaml - Gama

File Edit Search Views Help

```
⋒
          No simulation running
                                                                                                                                                                                                                                                                                GAML reference (Ctrl+Shift+H)
                                                                                                Ant Sorting.gaml &
                                                                                welcome.html
Models
                                                       \Box \Box \Box \Box \Box\overline{\triangleright} Color sort
                                                                                               + Add experiment
                                                                                                                                                                                                                                                                                Find... (Ctrl + G)æ
G Ant Sorting.gaml
                                                      Find model...
                                                                      \langle \rangle10^{1*}\times \overline{\mathbb{E}} Library models (7 projects)
                                                                               2 * Name: Ant Sorting
   \sum Data (60 models)
                                                                               3 * Author:
                                                                               4 * Description: This model is loosely based on the behavior of ants sorting different elements in their nest. A of mobile agents - the ants - is placed on a grid.
   > © GAML Syntax (35 models)
                                                                               -5
                                                                                      The grid itself contains cells of different colors. Each step, the agents move randomly. If they enter a colored cell, they pick this color if its density in the
   \triangleright \triangleright Model Exploration (3 models)
                                                                                       neighbourhood is less than *number of objects around*. If they have picked a color, they drop it on a black cell if they have encountered at least
                                                                               -6
   \triangleright \blacksquare Modeling (46 models)
                                                                                      *number of objects in history* cells with the same color. \n After a while, colors begin to be aggregated.
                                                                               7 *
                                                                               8 * Tags: gui, skill, grid
   \vee \Box Toy Models (83 models)
                                                                               9 * Some modifications have been made for demonstrative purposes
     \vee . Ants (Foraging and Sorting) (2 models)
                                                                              10 *111
        \rightarrow \equiv images
                                                                              12 model ant sort
        \vee \square models (2 models)
                                                                              13\frac{1}{2} \frac{1}{2} Ant Foraging.gaml (4 experiments)
                                                                              14\Theta global {
                                                                              15
                                                                                       // Parameters
          v o Ant Sorting.gaml (1 experiment)
                                                                                       int number of different colors \leftarrow 6 max: 9;
             \rightarrow Tags
                                                    Reveal in OS
                                                                                       int density percent \leftarrow 30 min: 0 max: 99;
                                                                                       int number of objects in history \leftarrow 3 min: 0;
             \rightarrow \bullet Contents
                                                    Open
                                                                                       int number of objects around \leftarrow 5 min: 0 max: 8;
             \rightarrow Experiment Color sort
                                                                                       int width and height of grid \leftarrow 128 max: 400 min: 10;
                                                                               ba
                                                    Open With
      \geq \Box Art (6 models)
                                                                                       int ants \leftarrow 20 min: 1;
                                                                                       int new variable \leftarrow 0:
     \geq \Box Boids (4 models)
                                              Re<sub>l</sub>F<sub>2</sub>
                                                    Rename...
                                                                                       list<rgb> colors <- [#yellow,#red, #orange, #blue, #green,#cyan, #gray,#pink,#magenta] ;
      \geq \Box Bubble Sort (1 model)
                                               Ò
                                                    Copy
                                                                      Ctrl + Cinit {
     \geq \Box Circle (1 model)
                                                                                            create ant number: ants;
      \geq Clock (1 model)
                                                    Paste
                                                                      Ctrl + V\geq \Box Comodels (26 models)
                                              \mathbf{\overline{X}}Delete
                                                                      Delete
                                                                                  //Species ant that will move and follow a final state machine
      \triangleright \square Epidemiology (6 models)
                                                                                00 species ant skills: [ moving ] control: fsm {
      \triangleright \square Evacuation (4 models)
                                              \circledSRefresh
                                                                         F5
                                                                                       rgb color \leftarrow #white ;
                                                                                       ant grid place \rightarrow ant grid (location) ;
      \geq Flood Simulation (1 model)
                                              同
      \geq Learning (2 models)
                                                    Local history...
                                                                                       //Reflex to make the ant wander
     \geq \Box Life (1 model)
                                                                                       reflex wandering {
                                                                              36
                                                                                            do wander amplitude: 120.0;
     \triangleright \Box Multi-level Data Analysis (4 models)
                                                                              37
     > D Predator Prey (2 models)
                                                                              38
                                                                                       //Initial state that will change to full
      S [11] Conronation (Scholling) (5 models)
                                                                              39⊝
                                                                                       state empty initial: true {
                                                                      \rightarrowtransition to: full when: (place.color != #black) and ( (place.neighbors count (each.color = place.color)) < (rnd(number of objects_around))) {
                                                                              40⊝
                                                                              41
                                                                                                color <- place.color ;
                                                            물 해 보고
O Validation \boxtimesplace.color <- #black;
                                                                              42
                                                                              43
                                                                \odot (E)
                                                 \boxed{\bullet}1311 items
                                                                              44
                                                                              45
                                                                                       //State full that will change to black if the place color is empty and drop the color inside it
Description
                                                Project
                                                              Resource
                                                                                       state full {
                                                                              46⊝
  Information (1310 items)
                                                                              47⊝
                                                                                            enter {
                                                                              48
                                                                                                int encountered \leftarrow \theta;
  Tasks (1 item)
                                                                              49
                                                                              50⊝
                                                                                            if place.color = color {
                                                                              51
                                                                                                encountered \leftarrow encountered + 1;
                                                                              52
                                                                              53⊜
                                                                                            transition to: empty when: (place.color = #black) and (encountered > number_of_objects_in_history) {
                                                                              54
                                                                                                place.color <- color ;
                                                                              55
                                                                                                color < +#black;
                                                                              56
                                                                                           -3
                                                                              57
                                                                                       - 1
                                                                              \mathbf{R} \mathbf{R}而
```
G 1 item selected

GAMA WORKSPACE - Toy Models/Ants (Foraging and Sorting)/models/Ant Sorting.gaml - Gama

File Edit Search Views Model Help

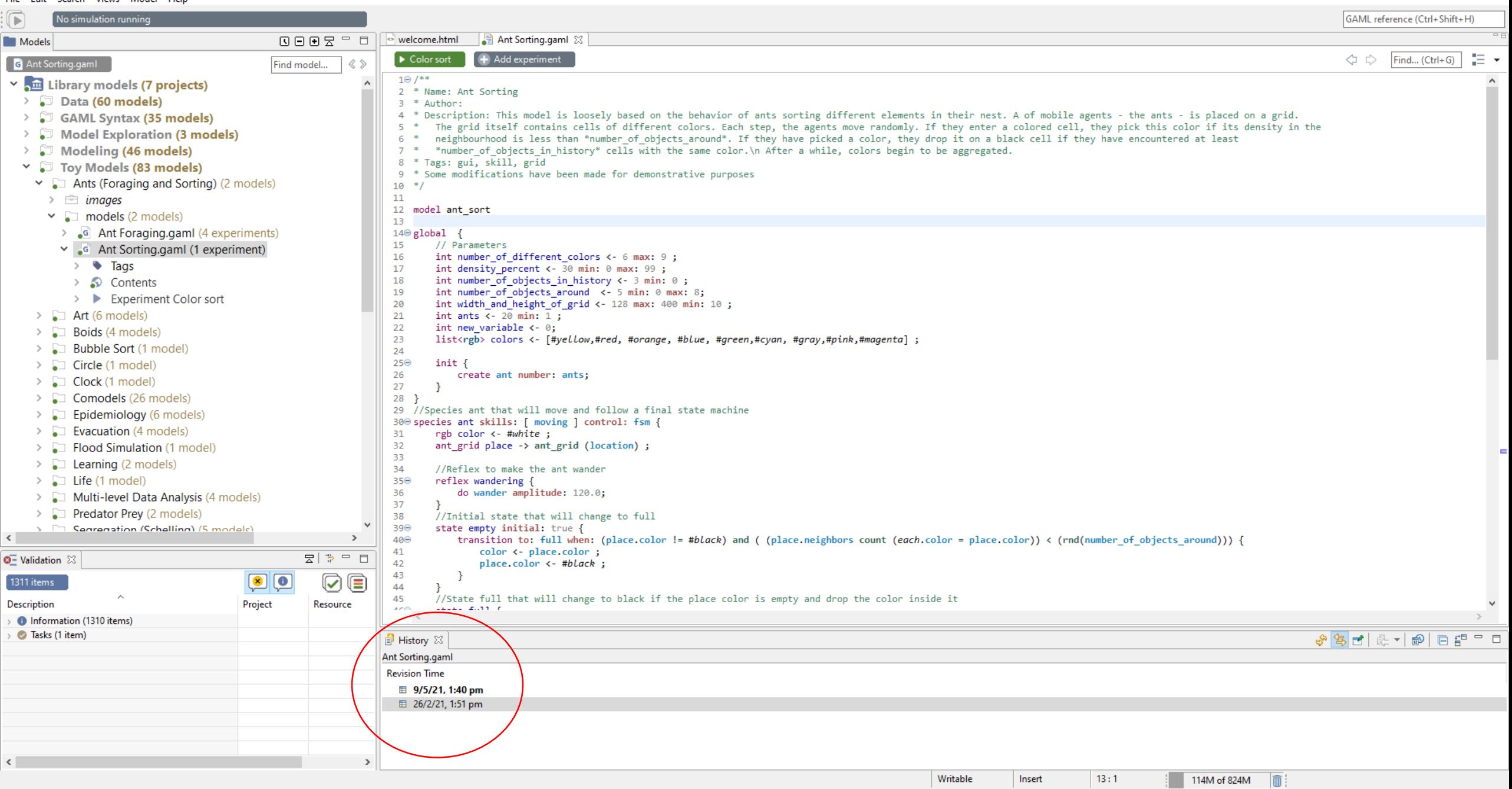

 $\begin{matrix} - & \mathbb{d} & \times \end{matrix}$ 

G. GAMA WORKSPACE - Toy Models/Ants (Foraging and Sorting)/models/Ant Sorting.gaml - Gama

File Edit Search Views Help

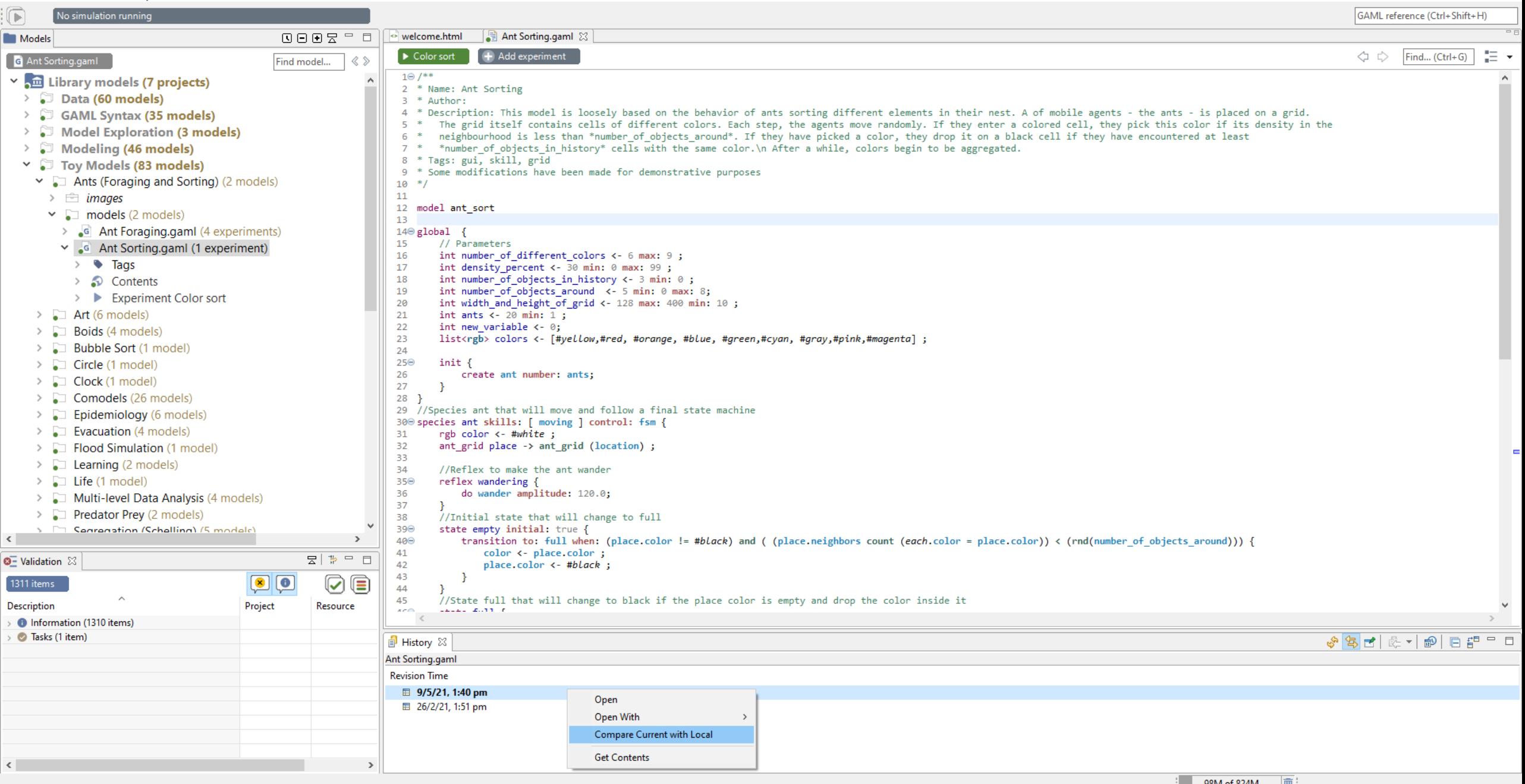

GAMA WORKSPACE - Compare /Toy Models/Ants (Foraging and Sorting)/models/Ant Sorting.gaml Current and Local Revision - Gama

File Edit Search Views Help

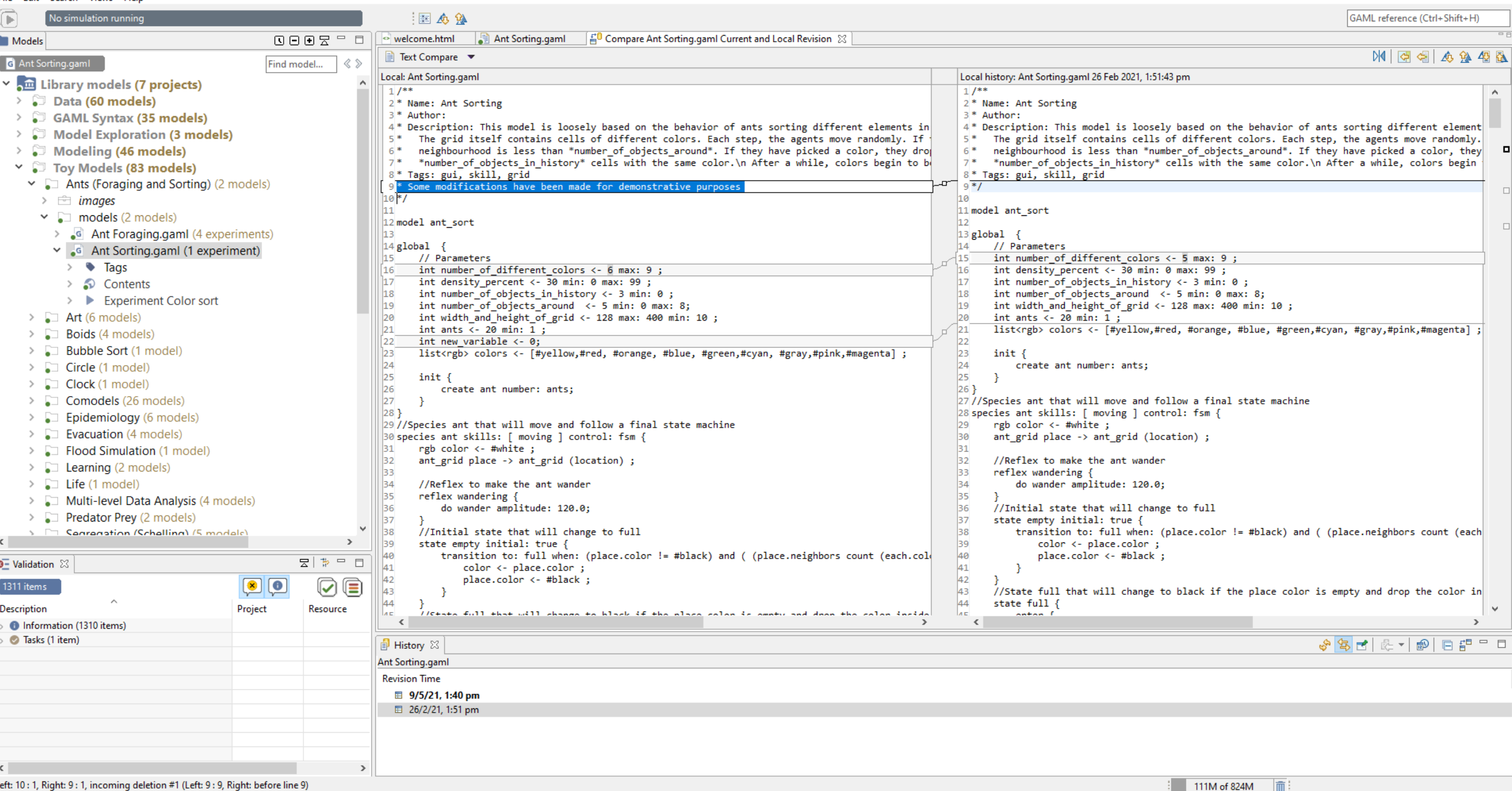

 $\begin{matrix} - & \mathbb{d} & \times \end{matrix}$ 

#### INITIALISATION pagent is activated (in what order?) to Agent a ssesses neighbourhood using<br>Intighbourhood distance<br>Accord number of neighbours (nb neighbour) What variables People.shp Somlar neighbours are determined by are needed? the colour / group-id of the Income level That smiles recorded (smiles-next,) What steps are ITERATIONS / CYCLES Agent composes perc sunitar to required? Peerche Nieshald (Ref at a helper) In what order?  $STAY-$ Le il < préferent threshold = STAY-Happiness **Initial stage** analyser  $\frac{1}{1}$ choose new space at random to shuffle all spaces the first which ha Take space to update apacity capacity

#### Model design – Process Diagrams

Code Less, Think More

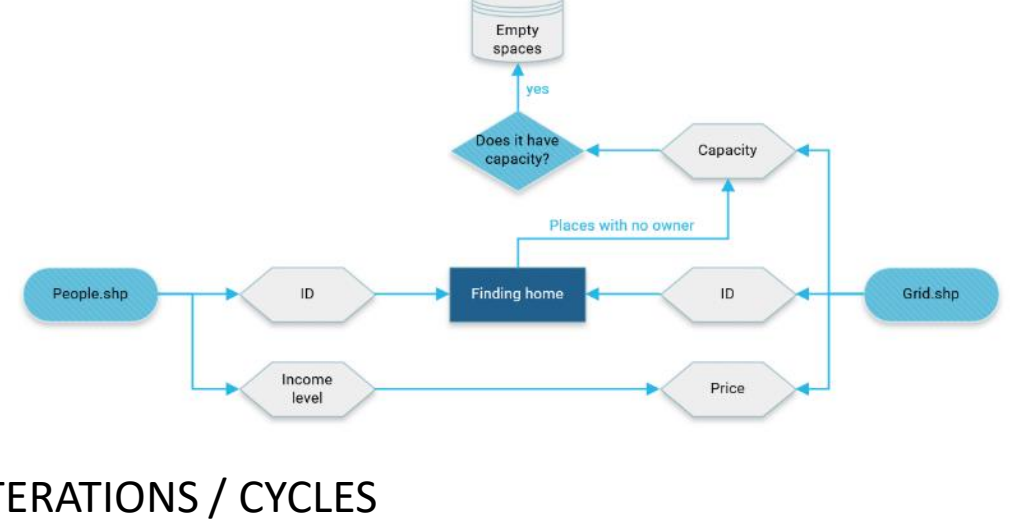

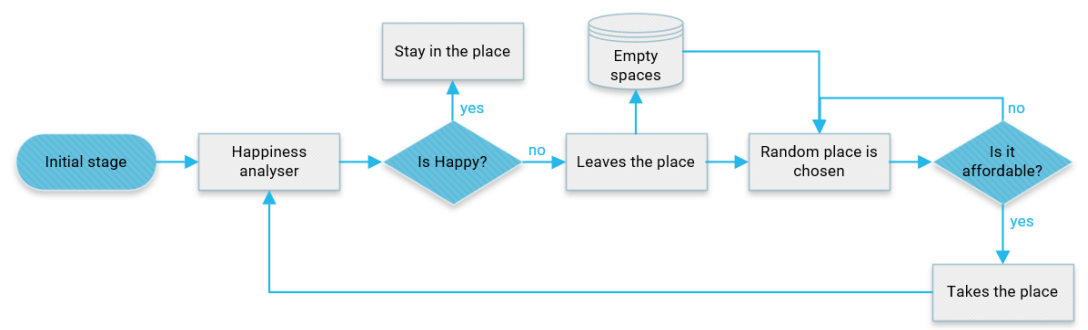

+ OUTPUTS – WHEN – WHAT VARIABLES – WHAT FORMAT

### Model validation

• Incremental change

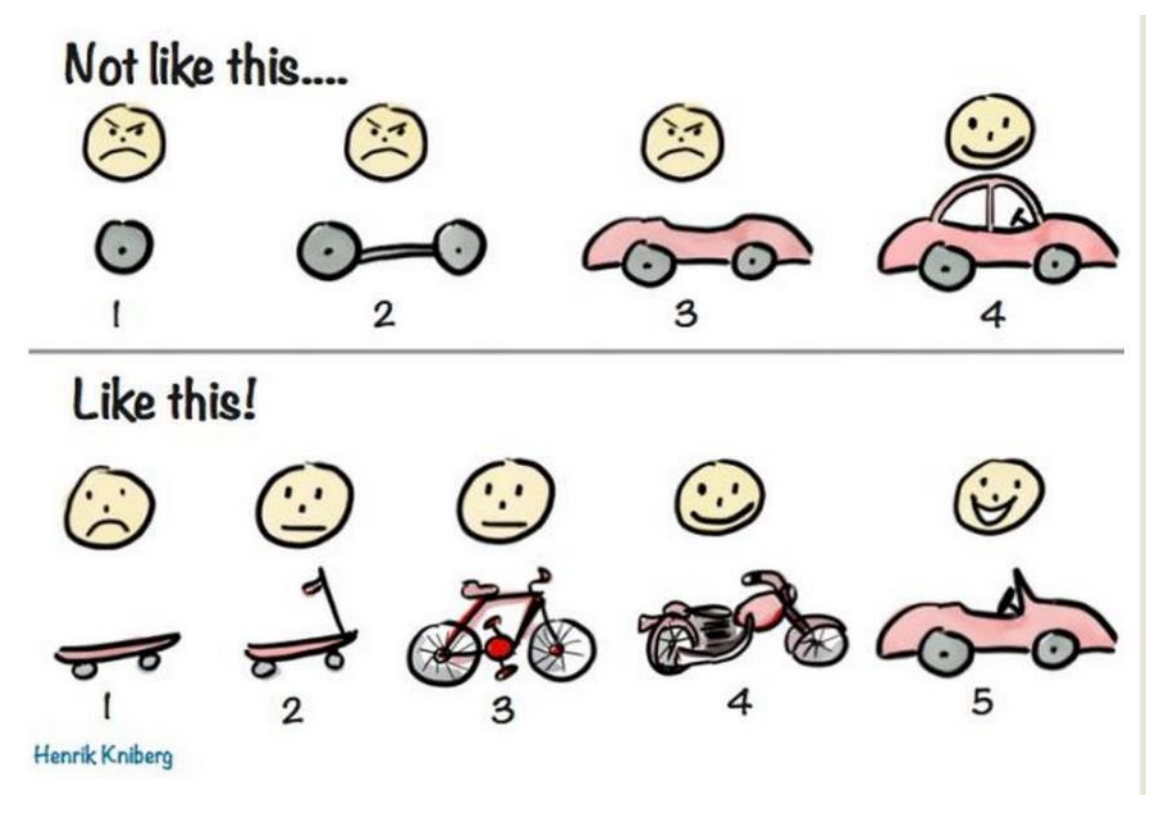

https://levelup.gitconnected.com/code-less-think-more-incrementally-98adee22df9b

### Model validation

- Incremental change
- Export and compare
- 'write' statement

```
//Initialization of the model
init {
do initialize_places;
do initialize_people;
//Write the number of agents created
write string(length(people as list)) + " people agents created";
ask space {do update_happy;}
```
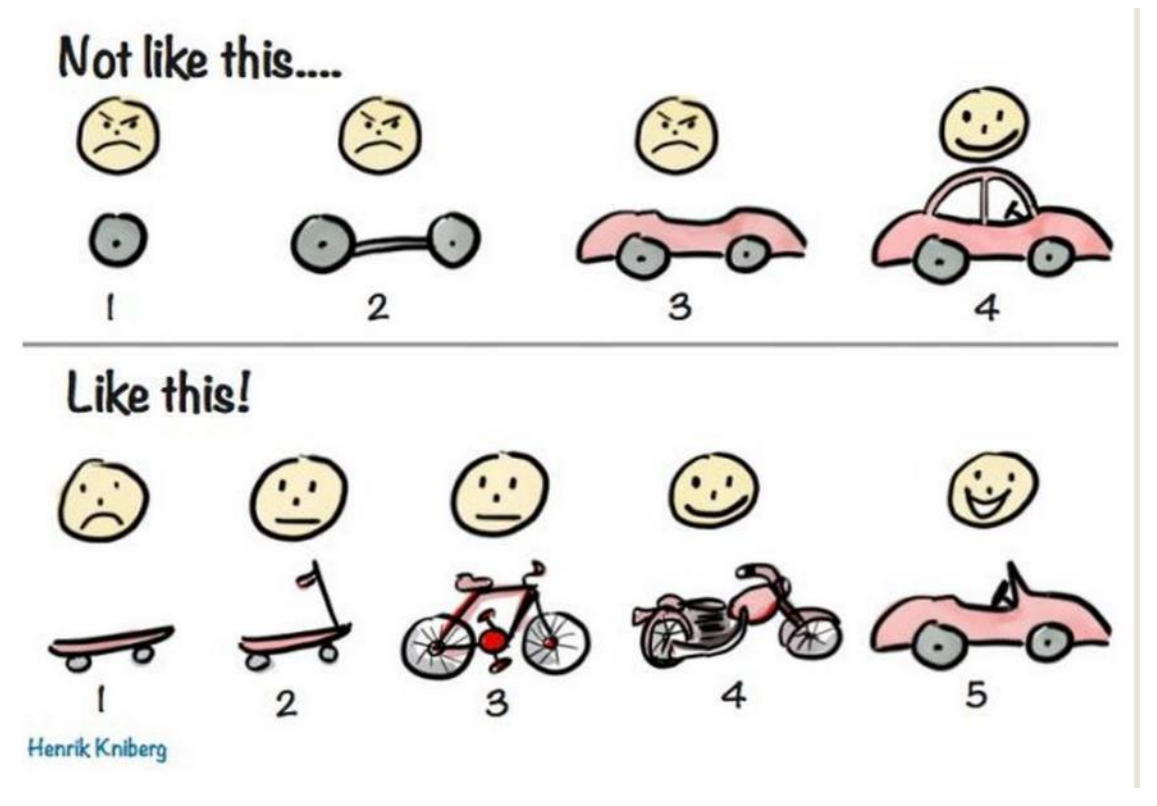

https://levelup.gitconnected.com/code-less-think-more-incrementally-98adee22df9b

#### /\*

//save initial position - only need to run once to get the reports save space type: "shp" to: "C:/Users/PAGEMA1/Documents/GAMA/FINAL DATA/results/" + sort\_variable + "\_init" + ".shp" attributes: ["cell\_id","capacity","insiders", "grid\_id","group1\_within","group2\_within","group3\_within","G1happy","G2happy","G3happy"] crs: "EPSG:3067"; do pause; \*/

}

### Model validation

- Incremental change
- Export and compare
- 'write' statement
- Inspect agents in the experiment to make sure the are acting as expected

Video on how to use the interactive console: <https://www.youtube.com/watch?v=GAPFCKCT1q8>

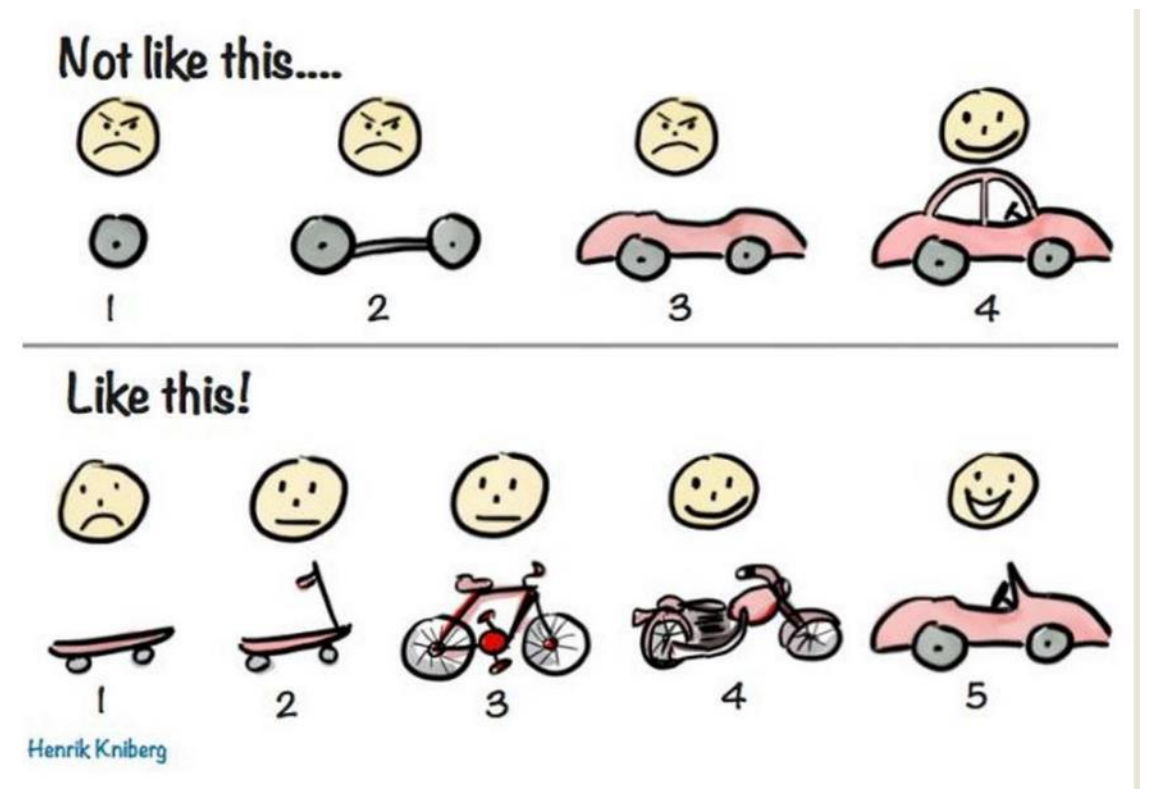

https://levelup.gitconnected.com/code-less-think-more-incrementally-98adee22df9b

raffic - C:\Users\mathew\Documents\USP\Thesis\configuration\org.eclipse.osgi\15\0\.cp\models\Toy Models\Traffic\models\Simple Traffic Model.gaml

File Edit Search Experiment Agents Views Help

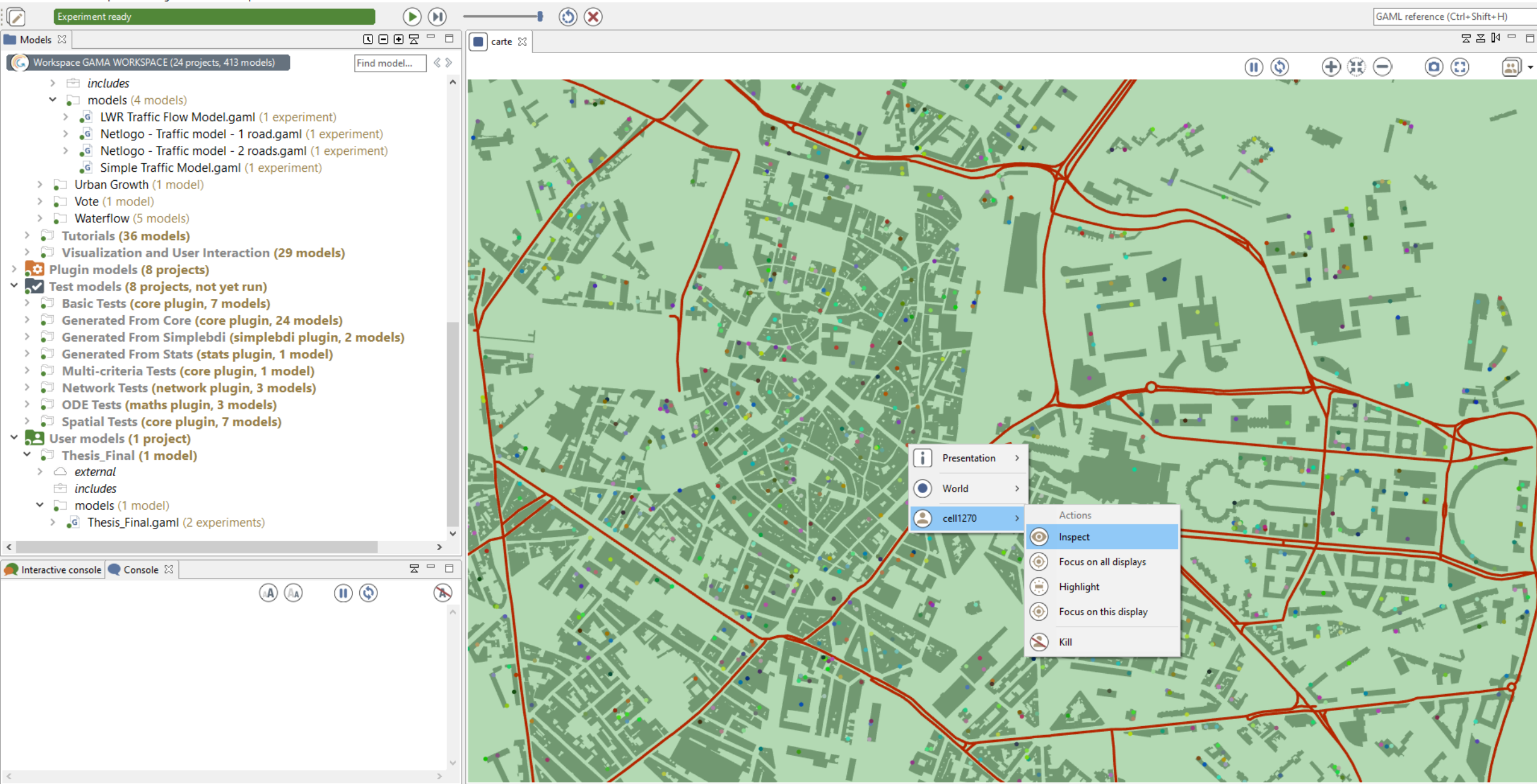

274M of 836M İm  $\Box$ 

 $\times$ 

raffic - C:\Users\mathew\Documents\USP\Thesis\configuration\org.eclipse.osgi\15\0\.cp\models\Toy Models\Traffic\models\Simple Traffic Model.gaml

File Edit Search Experiment Agents Views Help

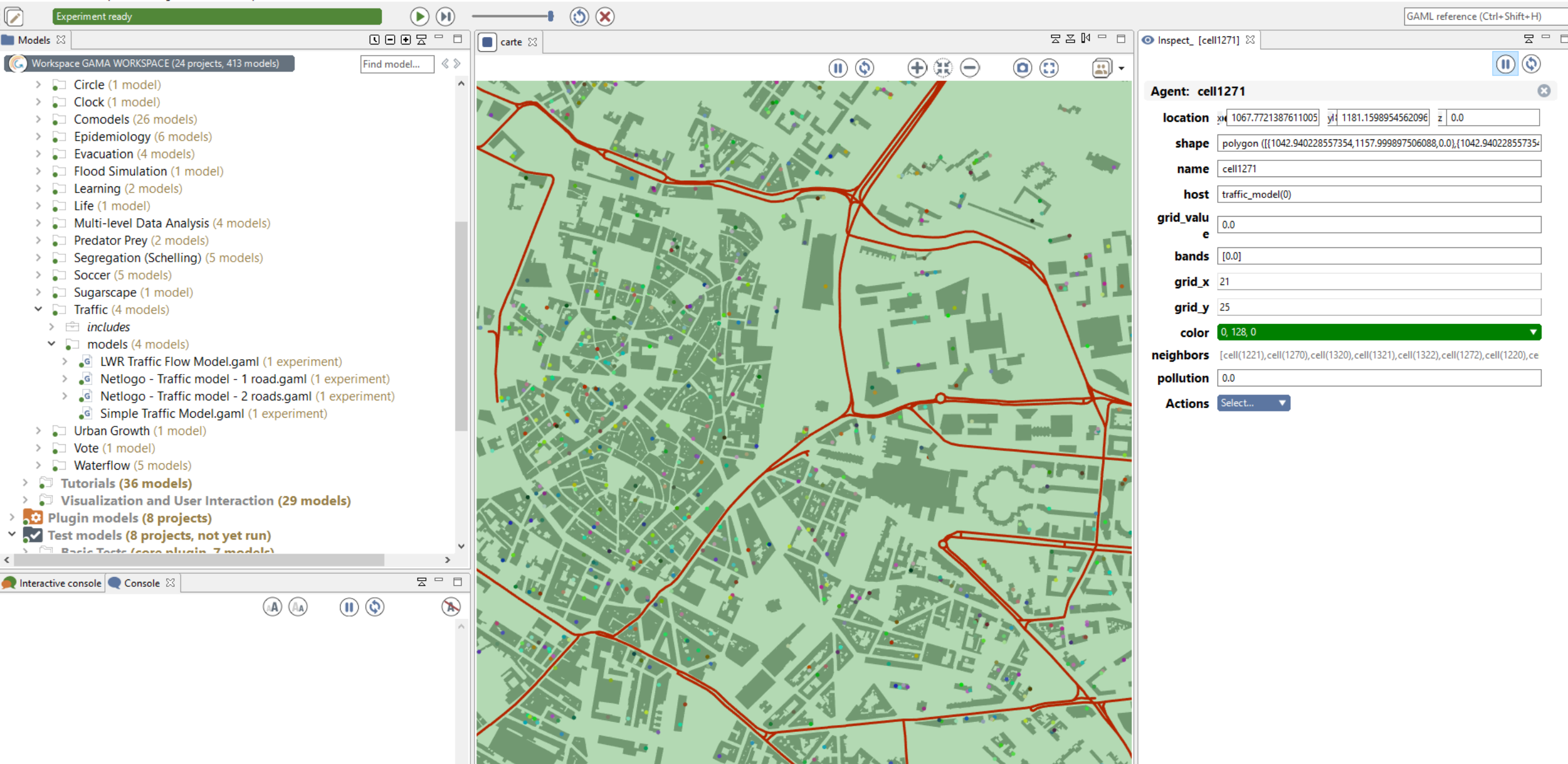

 $\Box$  $\mathsf{X}$  @ traffic - C:\Users\mathew\Documents\USP\Thesis\configuration\org.eclipse.osgi\15\0\.cp\models\Toy Models\Traffic\models\Simple Traffic Model.gaml

File Edit Search Experiment Agents Views Help

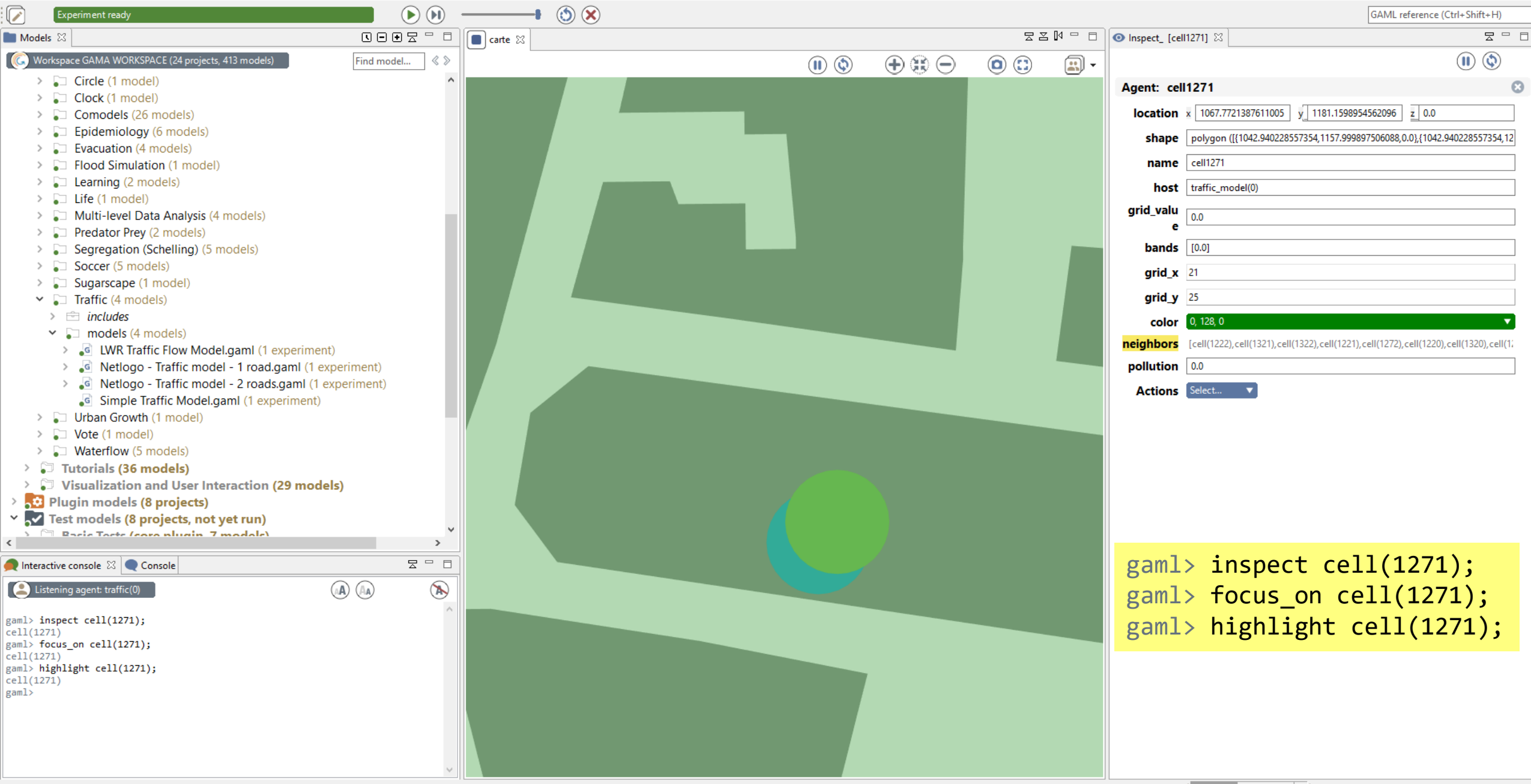

### Big Data Sets

- Create a subset of the data to use during the early stages of design
- Quicker + Easier to manually verify
## Defining Export Files

<https://gama-platform.github.io/wiki/DefiningExportFiles>

Basic syntax: **save data** to: **output\_file** type: a\_type\_file;

#### **To save data in a text file:**

**save** (string(cycle) + "->" + name + ":" + location) to: "save\_data.txt" type: "text";

#### **To save the values of some attributes of the current agent in csv file:**

**save** [name, location, host] to: "save\_data.csv" type: "csv";

#### **To save the geometries of all the agents of a species into a shapefile (with optional attributes):**

**save** species\_of(self) to: "save\_shapefile.shp" type: "shp" attributes: [name::"nameAgent", location::"locationAgent"] crs: "EPSG:4326";

It is possible to directly use global variables in the model - but if you want to export data - you have to have it stored at the species level

### Batch Processing

**gui** : experiment with a graphical interface, which displays its input parameters and outputs. **batch** : Allows to setup a series of simulations simultaneously (without graphical interface).

```
experiment batch_experiment type: batch repeat: 10 until: (cycle = 21) {
reflex end_of_runs {
    int cpt <- 1;
    ask simulations {
        save people type: "shp" to: "C:/Users/mathew/Documents/agent_shapefile_" + cpt + ".shp" attributes: ["agent_id","group_id", 
            "current_building","percent_similar_wanted","total_nearby","similar_nearby"] crs: "EPSG:3067";
        save space type: "shp" to: "C:/Users/mathew/Documents/space_shapefile_" + cpt + ".shp" attributes: ["cell_id","capacity","insiders", 
            "grid_id","group1_within","group2_within","group3_within","G1happy","G2happy","G3happy"] crs: "EPSG:3067";
       cpt <- cpt + 1;
```
# Questions?